# Oracle® Linux Virtualization Manager 릴리스 노트 설명서 릴리스 4.3.6

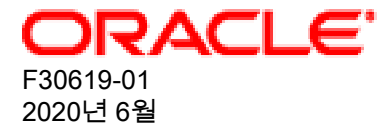

오라클 법적공지

Copyright © 2020, Oracle and/or its affiliates.

본 소프트웨어와 관련 문서는 사용 제한 및 기밀 유지 규정을 포함하는 라이센스 합의서에 의거해 제공되며, 지적 재산 법에 의해 보호됩니다. 라이센스 합의서 상에 명시적으로 허용되어 있는 경우나 법규에 의해 허용된 경우를 제외하고, 어떠한 부분도 복사, 재생, 번역, 방송, 수정, 라이센스, 전송, 배포, 진열, 실행, 발행 또는 전시될 수 없습니다. 본 소프트 웨어를 리버스 엔지니어링, 디스어셈블리 또는 디컴파일하는 것은 상호 운용에 대한 법규에 의해 명시된 경우를 제외하 고는 금지되어 있습니다.

이 안의 내용은 사전 공지 없이 변경될 수 있으며 오류가 존재하지 않음을 보증하지 않습니다. 만일 오류를 발견하면 서 면으로 통지해 주기 바랍니다.

만일 본 소프트웨어나 관련 문서를 미국 정부나 또는 미국 정부를 대신하여 라이센스한 개인이나 법인에게 배송하는 경 우, 다음 공지 사항이 적용됩니다.

U.S. GOVERNMENT END USERS: Oracle programs (including any operating system, integrated software, any programs embedded, installed or activated on delivered hardware, and modifications of such programs) and Oracle computer documentation or other Oracle data delivered to or accessed by U.S. Government end users are "commercial computer software" or "commercial computer software documentation" pursuant to the applicable Federal Acquisition Regulation and agency-specific supplemental regulations. As such, the use, reproduction, duplication, release, display, disclosure, modification, preparation of derivative works, and/or adaptation of i) Oracle programs (including any operating system, integrated software, any programs embedded, installed or activated on delivered hardware, and modifications of such programs), ii) Oracle computer documentation and/or iii) other Oracle data, is subject to the rights and limitations specified in the license contained in the applicable contract. The terms governing the U.S. Government's use of Oracle cloud services are defined by the applicable contract for such services. No other rights are granted to the U.S. Government.

본 소프트웨어 혹은 하드웨어는 다양한 정보 관리 애플리케이션의 일반적인 사용을 목적으로 개발되었습니다. 본 소프 트웨어 혹은 하드웨어는 개인적인 상해를 초래할 수 있는 애플리케이션을 포함한 본질적으로 위험한 애플리케이션에 서 사용할 목적으로 개발되거나 그 용도로 사용될 수 없습니다. 만일 본 소프트웨어 혹은 하드웨어를 위험한 애플리케 이션에서 사용할 경우, 라이센스 사용자는 해당 애플리케이션의 안전한 사용을 위해 모든 적절한 비상-안전, 백업, 대비 및 기타 조치를 반드시 취해야 합니다. Oracle Corporation과 그 자회사는 본 소프트웨어 혹은 하드웨어를 위험한 애플 리케이션에서의 사용으로 인해 발생하는 어떠한 손해에 대해서도 책임지지 않습니다.

Oracle과 Java는 Oracle Corporation 및/또는 그 자회사의 등록 상표입니다. 기타의 명칭들은 각 해당 명칭을 소유한 회 사의 상표일 수 있습니다.

Intel 및 Intel Inside는 Intel Corporation의 상표 내지 등록상표입니다. SPARC 상표 일체는 라이센스에 의거하여 사용되 며 SPARC International, Inc.의 상표 내지 등록상표입니다. AMD, Epyc, 및 AMD 로고는 Advanced Micro Devices의 상 표 내지 등록상표입니다. UNIX는 The Open Group의 등록상표입니다.

본 소프트웨어 혹은 하드웨어와 관련문서(설명서)는 제3자로부터 제공되는 컨텐츠, 제품 및 서비스에 접속할 수 있거나 정보를 제공합니다. 사용자와 오라클 간의 합의서에 별도로 규정되어 있지 않는 한 Oracle Corporation과 그 자회사는 제3자의 컨텐츠, 제품 및 서비스와 관련하여 어떠한 책임도 지지 않으며 명시적으로 모든 보증에 대해서도 책임을 지지 않습니다. Oracle Corporation과 그 자회사는 제3자의 컨텐츠, 제품 및 서비스에 접속하거나 사용으로 인해 초래되는 어 떠한 손실, 비용 또는 손해에 대해 어떠한 책임도 지지 않습니다. 단, 사용자와 오라클 간의 합의서에 규정되어 있는 경 우는 예외입니다.

# 목차

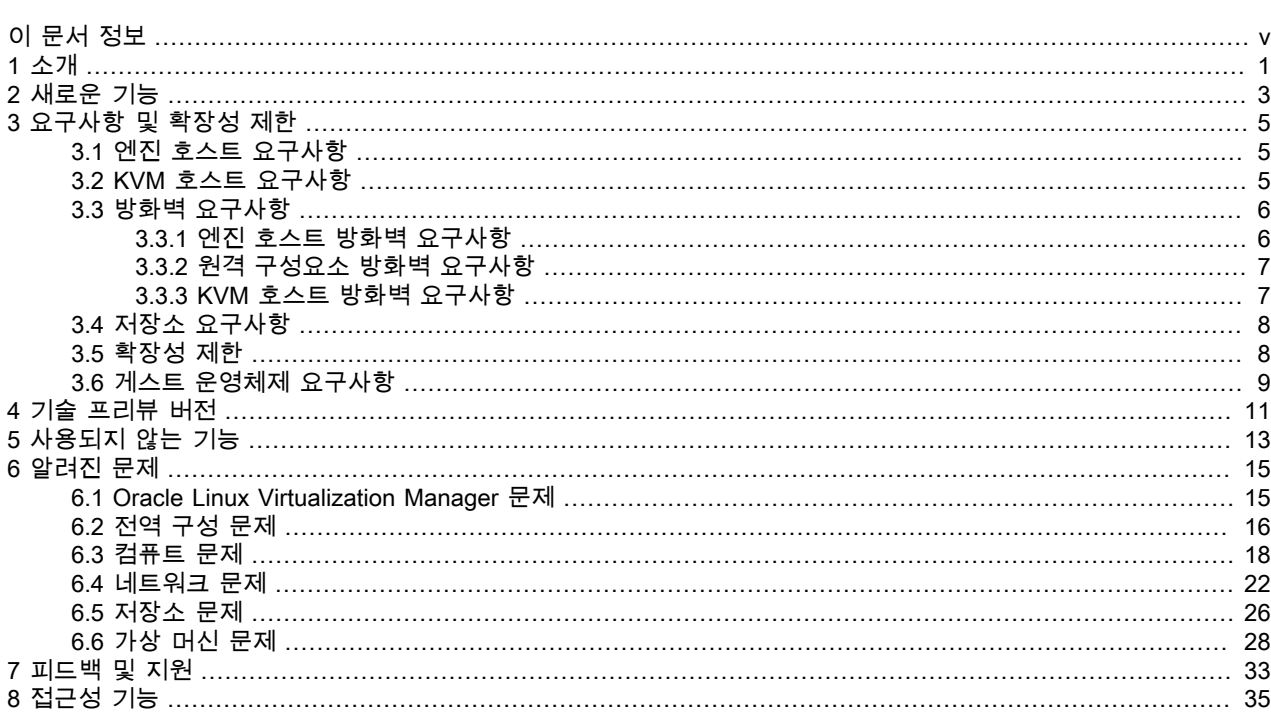

# <span id="page-4-0"></span>이 문서 정보

이 문서는 https://docs.oracle.com/en/virtualization/oracle-linux-virtualization-manager/에서 제공되는 Oracle Linux Virtualization Manager에 대한 설명서 모음에 포함됩니다.

이 설명서 모음은 다음으로 구성되어 있습니다.

Oracle Linux Virtualization Manager: 릴리스 노트 설명서

이 문서에서는 Oracle Linux Virtualization Manager의 새로운 기능, 변경사항, 수정된 버그 및 알려진 문제에 대한 요약을 제공합니다. 여기에는 설명서의 본문에는 들어 있지 않을 수도 있는 최신 정보가 포함되어 있습니다.

Oracle Linux Virtualization Manager: 아키텍처 및 계획 설명서

이 문서에서는 Oracle Linux Virtualization Manager의 아키텍처 개요, 필요 조건 및 환경에 대한 계획 정보를 제공합 니다.

Oracle Linux Virtualization Manager: 시작 설명서

이 문서에서는 Oracle Linux Virtualization Manager 설치, 구성 및 시작 방법에 대해 설명합니다. 몇 가지 기본적인 환경 설정 절차(예: 호스트 및 저장소 추가, 가상 머신 만들기, 네트워크 구성, 템플리트 사용, 백업 및 복원 작업)에 대해 다루는 시나리오 예가 들어 있습니다. 엔진 및 호스트를 업그레이드하고 자체 호스트된 구성을 배치하는 것과 관련된 정보도 제공합니다.

Oracle Linux Virtualization Manager: 관리 설명서

이 문서에서는 Oracle Linux Virtualization Manager에 대한 일반적인 관리 작업을 제공합니다. 사용자 및 그룹을 설 정하고, 고가용성, 메모리 및 CPU를 구성하고, 이벤트 통지를 구성 및 사용하고, vCPU 및 가상 메모리를 구성하는 것과 관련된 정보도 제공합니다.

Oracle Linux Virtualization Manager 설명서 외에 업스트림 설명서도 참조할 수 있습니다.

- [oVirt Documentation](https://www.ovirt.org/documentation/)
- [oVirt 4.3.6 Release Notes](https://www.ovirt.org//release/4.3.6/)

문서 생성 날짜: 2020-06-18 (revision: 882)

# <span id="page-6-0"></span>1장 소개

Oracle Linux Virtualization Manager는 엔터프라이즈급 가상화 환경에서 컴퓨트, 네트워크 및 저장소 리소스와 가상 머 신을 관리할 수 있는 완전한 솔루션입니다.

Oracle Linux는 Oracle Linux Virtualization Manager가 설치된 운영체제입니다. Oracle Linux Virtualization Manager는 무료로 다운로드할 수 있으며 Oracle Linux와 동일한 라이센스 제한에 따라 모든 패치와 업데이트를 포함합니다.

Oracle Linux Virtualization Manager 설치에 필요한 패키지는 Oracle Linux Yum 서버[\(http://yum.oracle.com](http://yum.oracle.com)) 및 Oracle ULN(Unbreakable Linux Network)(<https://linux.oracle.com>)에서 제공됩니다.

이 릴리스는 oVirt 4.3.6 릴리스를 기반으로 합니다. 본 문서는 업스트림 [oVirt 4.3.6 Release Notes](https://www.ovirt.org//release/4.3.6/)에 대해 추가적으로 제 공되는 것입니다.

Oracle Linux Virtualization Manager 설명서와 함께 [oVirt Documentation](https://www.ovirt.org/documentation/)을 참조하십시오.

# <span id="page-8-0"></span>2장 새로운 기능

다음과 같은 새로운 기능이 Oracle Linux Virtualization Manager의 릴리스 4.3.6에서 제공됩니다.

• 자체 호스트된 엔진 배치

Oracle Linux Virtualization Manager에서 자체 호스트된 엔진은 가상화된 환경입니다. 이 환경에서는 엔진이 호스트의 가상 머신 내에서 실행됩니다. 엔진에 대한 가상 머신은 호스트 구성 프로세스의 일부로 만들어집니다. 또한 엔진이 설치되고, 호스트 구성과 동시에 구성됩니다. 자세한 내용은 [Oracle Linux Virtualization Manager: 시작 설명서](https://docs.oracle.com/en/virtualization/oracle-linux-virtualization-manager/getstart/)의 자체 호스트된 엔진 배치를 참조하십시오.

• Gluster 6 통합

Oracle Linux Virtualization Manager는 컴퓨트와 저장소가 동일한 호스트에서 제공되는 하이퍼컨버지드 솔루션을 제 공하기 위해 오픈 소스 스케일 아웃 분배 파일 시스템인 Gluster 6과 통합되었습니다. 호스트에 상주하는 Gluster 볼륨 은 Manager에서 가상 머신 이미지를 저장하는 저장소 도메인으로 사용됩니다. Oracle Linux Virtualization Manager 는 해당 호스트의 가상 머신 내에서 자체 호스트된 엔진으로 실행됩니다. 자세한 내용은 [Oracle Linux Virtualization](https://docs.oracle.com/en/virtualization/oracle-linux-virtualization-manager/getstart/) [Manager: 시작 설명서의](https://docs.oracle.com/en/virtualization/oracle-linux-virtualization-manager/getstart/) GlusterFS 저장소 배치를 참조하십시오.

Gluster 6에 대한 자세한 내용은<https://docs.gluster.org/en/latest/release-notes/6.0/>을 참조하십시오.

- 추가 게스트 운영체제
	- Oracle® Linux 8
	- RedHat® Enterprise Linux 8
	- CentOS 8
	- SUSE Linux Enterprise Server 12 SP5
	- SUSE Linux Enterprise Server 15 SP1
	- Microsoft Windows Server 2019

자세한 내용은 [3장. 요구사항 및 확장성 제한](#page-10-0)을 참조하십시오.

• Virt-v2v 유틸리티

virt-v2v 유틸리티는 Oracle Linux Virtualization Manager 및 Oracle Linux KVM에서 사용할 수 있도록 디스크 이미지 및 메타데이터를 포함하여 다른 하이퍼바이저의 가상 머신을 변환합니다. virt-v2v 유틸리티는 Oracle VM에서 실행 되는 Oracle Linux, RedHat Enterprise Linux, CentOS 및 Windows 가상 머신을 변환하여 Oracle Linux Virtualization Manager에서 사용할 수 있도록 가져옵니다.

virt-v2v 유틸리티에 대한 자세한 내용은 [http://libguestfs.org/virt-v2v.1.html을](http://libguestfs.org/virt-v2v.1.html) 참조하십시오.

# <span id="page-10-0"></span>3장 요구사항 및 확장성 제한

다음 절에서는 Oracle Linux Virtualization Manager 릴리스 4.3.6 환경에 대한 상세 요구사항과 확장성 제한을 제공합니 다.

# <span id="page-10-1"></span>3.1 엔진 호스트 요구사항

다음은 Oracle Linux Virtualization Manager 호스트에 대한 최소 시스템 요구사항입니다.

- Oracle Linux 7 Update 7
- 기본 설치 환경으로 Minimal Install(최소 설치)을 선택합니다.
- Unbreakable Enterprise Kernel Release 5 Update 1 이상
- 64비트 듀얼 코어 CPU 권장: 64비트 쿼드 코어 또는 그 이상의 CPU • 4GB RAM
- 권장: 16GB 이상 • 대역폭이 1Gbps 이상인 NIC(네트워크 인터페이스 카드) 1개 권장: 대역폭이 1Gbps 이상인 NIC 두 개 이상
- 25GB 로컬 쓰기 가능 하드 디스크 권장: 50GB 이상

Oracle Linux(UEK 포함)에 대해 인증된 x86 기반 서버에 대한 자세한 내용은 [Hardware Certification List for Oracle](https://linux.oracle.com/hardware-certifications) [Linux and Virtualization을](https://linux.oracle.com/hardware-certifications) 참조하십시오.

설치와 관련된 시스템 요구사항 및 알려진 문제에 대한 자세한 내용은 다음을 참조하십시오.

- Oracle*®* [Linux 7: Release Notes for Oracle Linux 7](https://docs.oracle.com/en/operating-systems/oracle-linux/7/relnotes7.0/).
- [Unbreakable Enterprise Kernel Documentation](https://docs.oracle.com/en/operating-systems/uek/).
- Oracle*®* [Linux 7: Installation Guide](https://docs.oracle.com/en/operating-systems/oracle-linux/7/install/).

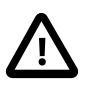

중요

Oracle은 ol7\_preview, ol7\_developer, ol7\_developer\_kvm\_utils 또는 ol7\_developer\_EPEL 저 장소가 사용으로 설정되거나 Manager 실행 대상 시스템에 현재 해당 저장소의 소프트웨어가 설치된 시스템에서 Oracle Linux Virtualization Manager를 지원하지 않습니다. 본 문서의 지침 에 따르더라도 해당 저장소 또는 채널이 사용으로 설정되거나 해당 채널 또는 저장소의 소프 트웨어가 시스템에 설치된 경우 플랫폼이 지원되지 않을 수도 있습니다.

# <span id="page-10-2"></span>3.2 KVM 호스트 요구사항

다음은 Oracle Linux KVM 호스트에 대한 최소 시스템 요구사항입니다.

- Oracle Linux 7
- 기본 설치 환경으로 Minimal Install(최소 설치)을 선택합니다.
- Unbreakable Enterprise Kernel Release 5 Update 1 이상
- 64비트 듀얼 코어 CPU 권장: 다중 CPU

CPU는 Intel VT-x 또는 AMD AMD-V 하드웨어 가상화 확장을 지원해야 하며, 확장은 호스트의 BIOS에서 사용으로 설 정되어야 합니다. 또한 CPU는 NX(No eXecute) 플래그를 지원해야 합니다.

• 2GB RAM 테스트된 최대: 12TB

필요한 RAM은 게스트 운영체제 요구사항, 게스트 응용 프로그램 요구사항 및 게스트 메모리 작업 및 사용에 따라 다 릅니다.

• 대역폭이 1Gbps 이상인 NIC(네트워크 인터페이스 카드) 1개 권장: 대역폭이 1Gbps 이상인 NIC 두 개 이상

네트워크 집중적 작업(예: 가상 머신 마이그레이션)에 대해 NIC가 전용으로 사용될 수 있도록 다중 NIC가 권장됩니다.

• Oracle Linux Virtualization Manager 전용의 로컬에서 액세스할 수 있는 쓰기 가능 디스크 공간 60GB가 다음과 같이 할당됩니다.

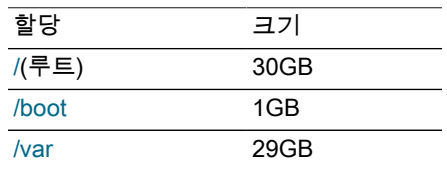

Oracle Linux(UEK 포함)에 대해 인증된 x86 기반 서버에 대한 자세한 내용은 [Hardware Certification List for Oracle](https://linux.oracle.com/hardware-certifications) [Linux and Virtualization을](https://linux.oracle.com/hardware-certifications) 참조하십시오.

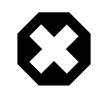

주의

Oracle Linux KVM 호스트에 타사 워치독을 설치하지 마십시오. VDSM에서 제공한 워치독 데 몬을 방해할 수 있습니다.

Oracle Linux KVM 호스트에 다른 응용 프로그램을 설치하지 마십시오. KVM 하이퍼바이저의 작동을 방해할 수도 있습니다.

설치와 관련된 시스템 요구사항 및 알려진 문제에 대한 자세한 내용은 다음을 참조하십시오.

- Oracle*®* [Linux 7: Release Notes for Oracle Linux 7](https://docs.oracle.com/en/operating-systems/oracle-linux/7/relnotes7.0/).
- [Unbreakable Enterprise Kernel Documentation](https://docs.oracle.com/en/operating-systems/uek/).
- Oracle*®* [Linux 7: Installation Guide](https://docs.oracle.com/en/operating-systems/oracle-linux/7/install/).

### <span id="page-11-0"></span>3.3 방화벽 요구사항

Oracle Linux Virtualization Manager 엔진 또는 KVM 호스트를 설치 및 구성하기 전에 다음 방화벽 요구사항을 검토해야 합니다.

#### <span id="page-11-1"></span>3.3.1 엔진 호스트 방화벽 요구사항

engine-setup 명령을 실행하여 Oracle Linux Virtualization Manager를 구성하는 경우 설치 프로그램이 호스트에서 방화 벽 포트를 자동으로 구성하도록 할 수 있습니다. 방화벽을 수동으로 구성하려면 다음 정보를 사용하십시오.

다음 포트는 기본 포트입니다. 설치 프로그램을 통해 일부 구성 옵션에 대해 다른 포트를 선택할 수 있습니다. [Oracle](https://docs.oracle.com/en/virtualization/oracle-linux-virtualization-manager/getstart/) [Linux Virtualization Manager: 시작 설명서의](https://docs.oracle.com/en/virtualization/oracle-linux-virtualization-manager/getstart/) 엔진 구성 옵션을 참조하십시오.

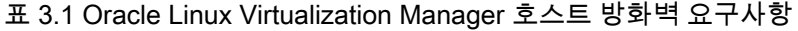

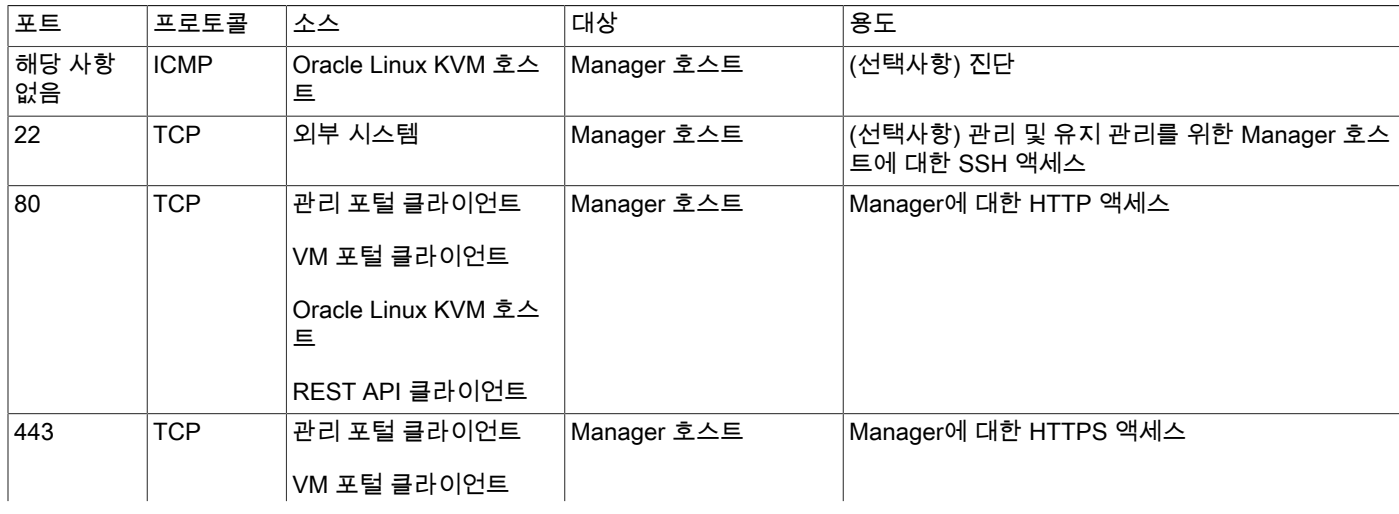

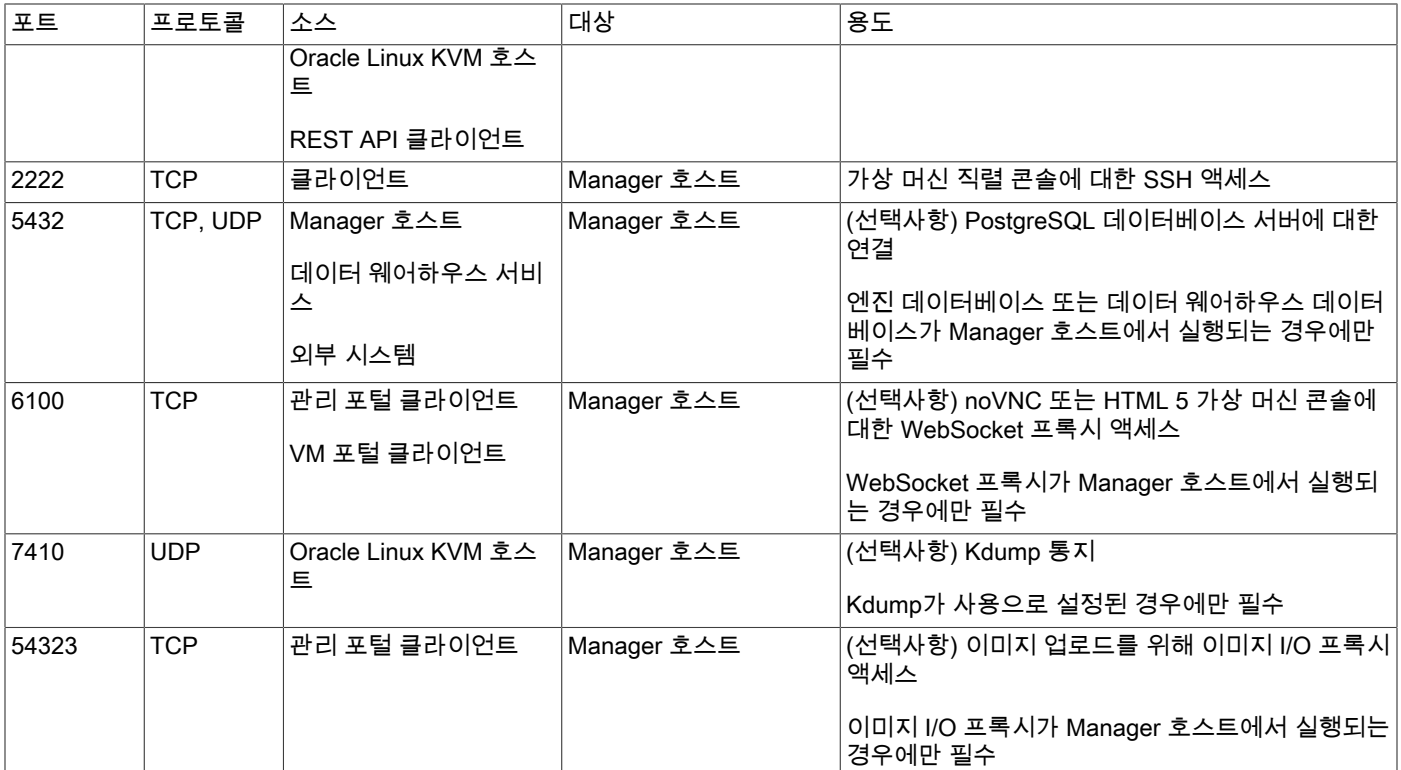

#### <span id="page-12-0"></span>3.3.2 원격 구성요소 방화벽 요구사항

일부 Oracle Linux Virtualization Manager 구성요소는 별도의 원격 호스트에서 실행할 수 있습니다. 해당 호스트에서 방 화벽을 구성하려면 다음 정보를 사용하십시오.

표 3.2 원격 구성요소 방화벽 요구사항

| 포트   | 프로토콜       | 소스                | 대상                       | 용도                                                     |
|------|------------|-------------------|--------------------------|--------------------------------------------------------|
| 5432 | TCP, UDP   | 'Manager 호스트      | PostgreSQL 데이터베이<br>스 서버 | PostgreSQL 데이터베이스 서버에 대한 연결                            |
|      |            | 데이터 웨어하우스 서비<br>스 |                          | 엔진 데이터베이스 또는 데이터 웨어하우스 데이터<br>베이스가 원격 호스트에서 실행되는 경우 필수 |
|      |            | 외부 시스템            |                          |                                                        |
| 6100 | <b>TCP</b> | 관리 포털 클라이언트       | WebSocket 프록시 호스<br>트    | noVNC 또는 HTML 5 가상 머신 콘솔에 대한<br>WebSocket 프록시 액세스      |
|      |            | VM 포털 클라이언트       |                          |                                                        |
|      |            |                   |                          | WebSocket 프록시가 원격 호스트에서 실행되는 경<br>우 필수                 |

#### <span id="page-12-1"></span>3.3.3 KVM 호스트 방화벽 요구사항

Oracle Linux Virtualization Manager에 Oracle Linux KVM 호스트를 추가하면 호스트의 기존 방화벽 구성을 겹쳐쓰고 필 요한 방화벽 포트가 자동으로 구성됩니다.

KVM 호스트를 추가할 때 자동 방화벽 구성을 사용 안함으로 설정하려면 Advanced Parameters(고급 매개변수)에서 Automatically configure host firewall(자동으로 호스트 방화벽 구성) 확인란을 지웁니다. 그런 후 다음 정보를 사용하여 방화벽을 수동으로 구성합니다.

#### 표 3.3 Oracle Linux KVM 호스트 방화벽 요구사항

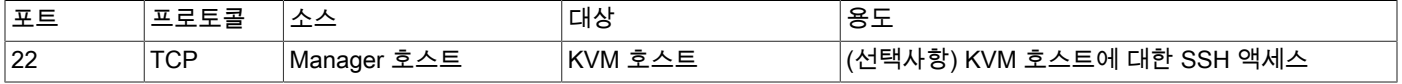

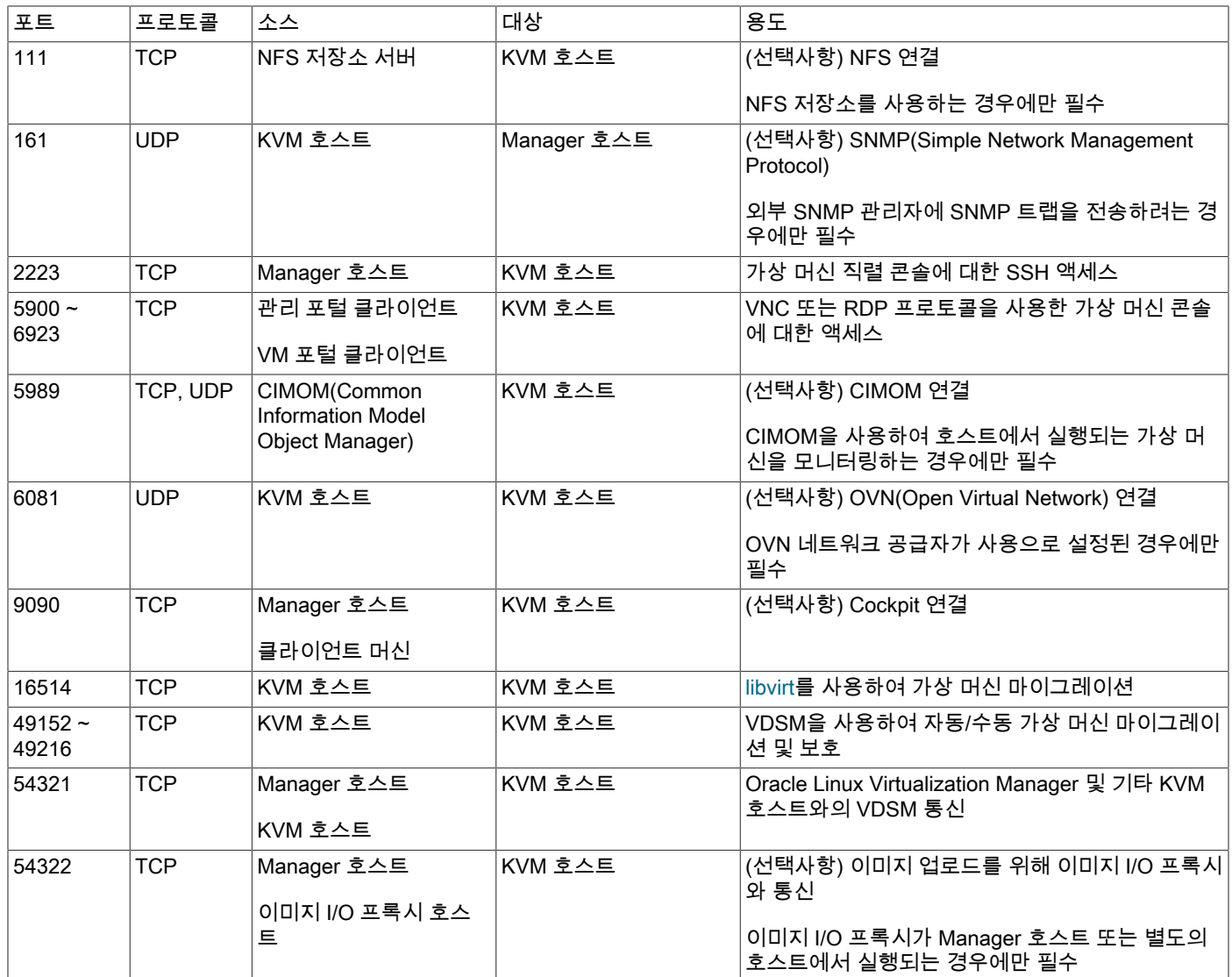

## <span id="page-13-0"></span>3.4 저장소 요구사항

가상 머신을 만들려면 먼저 저장소를 프로비전하여 데이터 센터에 연결해야 합니다. NFS(네트워크 파일 시스템), iSCSI(Internet Small Computer System Interface), FCP(광 섬유 채널 프로토콜) 또는 Gluster 저장소를 사용할 수 있습 니다. 호스트에 직접 연결되는 로컬 저장소를 구성할 수도 있습니다.

Oracle Linux Virtualization Manager의 저장 장치를 데이터 도메인이라고 하며, 가상 하드 디스크, 스냅샷, ISO 파일 및 템플리트 저장에 사용됩니다. 모든 데이터 센터에는 데이터 도메인이 하나 이상 있어야 합니다. 데이터 센터 간에는 데 이터 도메인을 공유할 수 없습니다.

## <span id="page-13-1"></span>3.5 확장성 제한

다음 표에서는 Oracle Linux Virtualization Manager 호스트, Oracle Linux KVM 호스트, 네트워크, 가상 머신 및 저장소에 대한 제한사항을 보여줍니다.

#### 표 3.4 확장성 제한

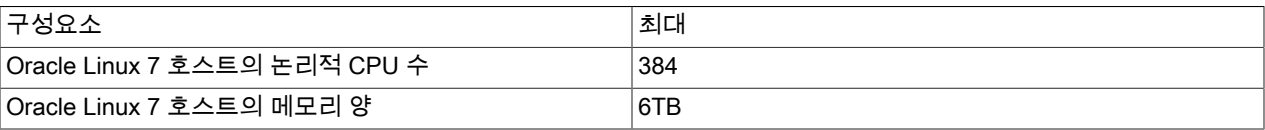

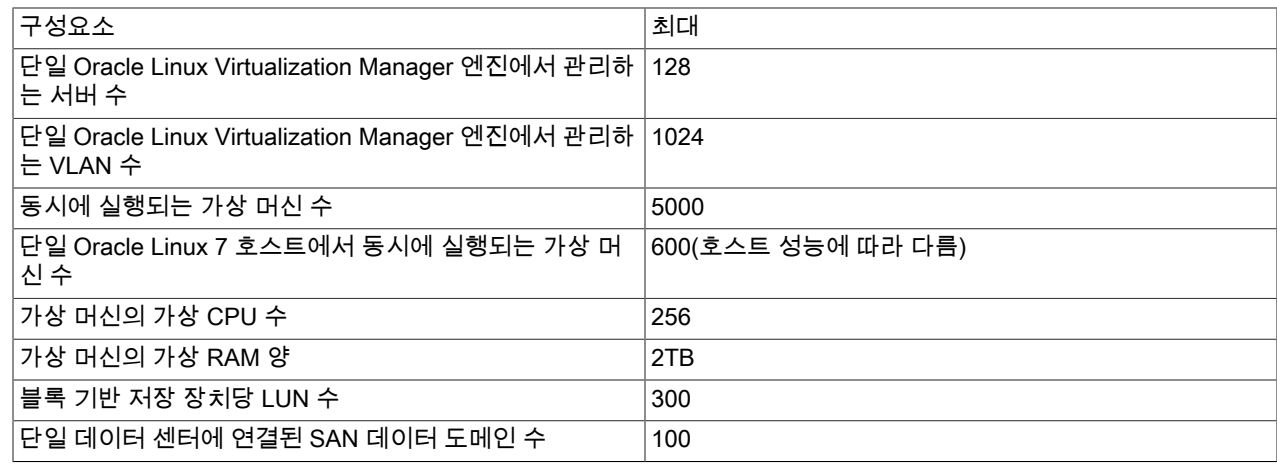

## <span id="page-14-0"></span>3.6 게스트 운영체제 요구사항

Oracle Linux Virtualization Manager에서 다음 게스트 운영체제를 사용할 수 있습니다.

### 3.6.1 Linux 게스트 운영체제

#### 표 3.5

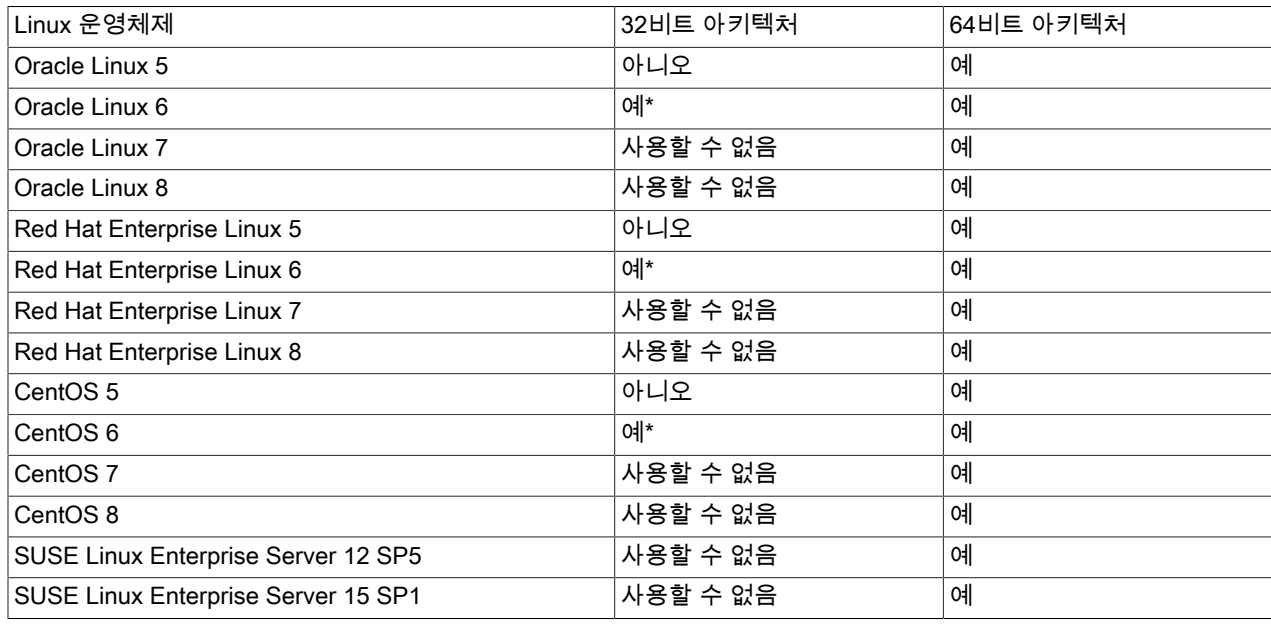

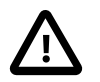

#### 중요

\* cloud-init는 32비트 아키텍처에 대해 사용할 수 없습니다.

Oracle Linux ISO 이미지 및 디스크 이미지는 Oracle Software Delivery Cloud[\(https://edelivery.oracle.com/linux\)](https://edelivery.oracle.com/linux)에서 다 운로드할 수 있습니다.

#### 3.6.2 Microsoft Windows 게스트 운영체제

#### 표 3.6

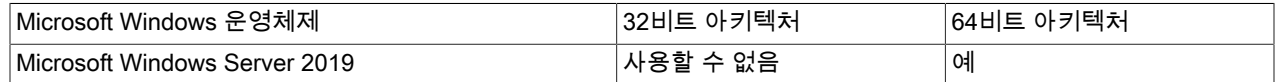

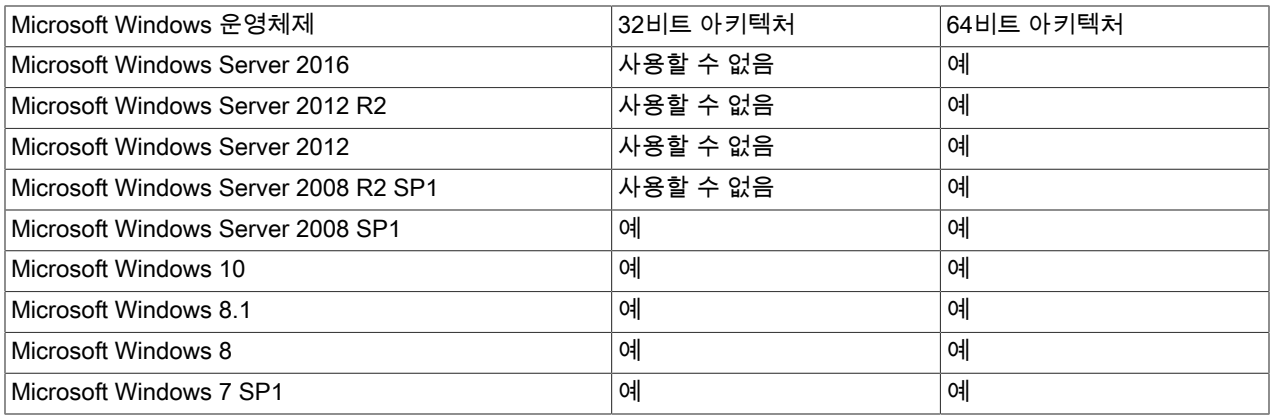

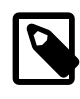

주

Oracle은 네트워크 및 블록 (디스크) 장치의 성능 향상과 일반적인 문제 해결을 위해 Windows 가상 머신에서 Oracle VirtIO Drivers for Microsoft Windows를 설치할 것을 권장합니다. 드라이 버는 Oracle Linux KVM 하이퍼바이저에서 실행되는 Microsoft Windows 게스트에 대해 반가 상화된 드라이버입니다.

드라이버를 얻고 설치하는 방법에 대한 지침은 Oracle*®* [Linux 7: Administrator's Guide](https://docs.oracle.com/en/operating-systems/oracle-linux/7/admin/)의 Oracle VirtIO Drivers for Microsoft Windows를 참조하십시오.

# <span id="page-16-0"></span>4장 기술 프리뷰 버전

Oracle Linux Virtualization Manager의 다음 기능은 현재 개발 중이지만 테스트 및 평가 용도로 제공됩니다.

#### 4.1 Oracle Linux Virtualization Manager

- ovirt-ansible-roles 패키지에 제공된 Ansible 역할을 사용하여 Oracle Linux Virtualization Manager 구성 자동화
- 데이터 웨어하우스 서비스 및 내역 데이터베이스와 엔진 데이터베이스 설치 또는 별도 호스트로 마이그레이션
- 데이터 웨어하우스에 대한 전체 샘플링 스케일
- 별도 호스트로 대시보드 마이그레이션
- 사용자정의 사용자 인터페이스 플러그인을 통한 관리 포털 추가 기능
- Oracle Linux Virtualization Manager에 대한 외부 리소스를 제공하는 외부 공급자
- ovirt-engine-rename 명령(oVirt 엔진 이름 바꾸기 도구)을 통한 Oracle Linux Virtualization Manager의 정규화된 DNS 이름 바꾸기
- engine-config 명령(엔진 구성 도구)이 Oracle Linux Virtualization Manager에 대한 전역 구성 설정으로 변경
- Windows 클라이언트 장치에서 USB 장치를 필터링하기 위해 usbfilter.txt 정책 파일을 만드는 데 사용되는 USB 필터 편집기
- 리소스에 대한 액세스를 제어하는 쿼터 및 서비스 단계 계약
- 호스트 에이전트(VDSM) 기능 확장용 사용자정의 후크

Oracle Linux Virtualization Manager에 대한 추가 내부 로컬 사용자 도메인 구성

- Active Directory 및 OpenLDAP 표준 스키마(ovirt-engine-extension-aaa-ldap-setup 명령을 사용하는 경우 옵션 3 및 9)와 별개의 외부 디렉토리 서버
- Kerberos 또는 LDAP 서버에서 얻은 자격 증명을 통한 사용자의 관리 포털 또는 VM 포털 자동 로그인(Single Sign-On)
- Oracle Linux Virtualization Manager용 moVirt Android 클라이언트

## 4.2 컴퓨트

- 호환성 버전 4.2 이하의 데이터 센터 또는 클러스터
- 가상 머신이 호스트에서 액세스할 수 있는 처리 용량을 제어할 CPU QoS(서비스 품질) 항목
- Intel TXT(Intel Trusted Execution Technology)를 사용하는 클러스터에서 가상 머신을 배치할 신뢰할 수 있는 컴퓨트 풀
- 기존 Gluster 저장소 클러스터
- 가상 머신에 직접 호스트 GPU를 연결하는 GPU 패스쓰루

### 4.3 네트워크

- ethtool 또는 FCoE(Fibre Channel over Ethernet) 사용자정의 등록 정보를 사용하도록 구성된 호스트 네트워크 인터페 이스
- 가상 머신에 직접 연결된 PCI 네트워크 카드(PCI 패스쓰루 또는 SR-IOV)
- 본드 모드 0(라운드 로빈 정책), 2(XOR 정책), 3(브로드캐스트 정책) 및 5(적응형 전송 로드 균형 조정 정책)를 사용하 는 네트워크 본드
- 논리적 네트워크가 물리적 인터페이스에서 사용하는 대역폭을 제어하는 호스트 서비스 품질 항목
- VNIC의 입력/출력에 대해 제어할 가상 머신 서비스 품질 항목
- OVN(Open Virtual Network) 공급자를 비롯한 외부 네트워크 공급자
- OpenStack Neutron 서비스가 제공하는 네트워크 보안 그룹
- Cisco UCS(Unified Computing System)로 관리되는 네트워크 및 인터페이스

## 4.4 저장소

- 가상 디스크에서 사용된 블록을 영구 삭제할 삭제 후 지우기 기능
- 저장소 도메인의 가상 디스크에 대한 최대 처리량과 I/O 작업을 제어할 저장소 QoS(서비스 품질) 항목
- 저장소 도메인의 가상 디스크에 대한 최대 처리량 및 I/O를 정의할 디스크 프로파일

# 4.5 가상 머신(게스트)

- sysprep를 사용하여 Windows 게스트 초기화 봉인 및 자동화
- APT(Application Provisioning Tool)를 사용하여 Windows 게스트에서 게스트 추가 자동 설치
- Oracle Linux Virtualization Manager 자격 증명을 통한 사용자의 가상 머신 자동 로그인(Single Sign-On)
- Kerberos 또는 LDAP 서버에서 얻은 자격 증명을 통한 사용자의 가상 머신 자동 로그인(Single Sign-On)
- SCSI 장치(예: 디스크), PCI 장치(예: NIC 및 GPU), USB 장치(예: 웹캠)를 비롯하여 가상 머신에 직접 연결된 호스트 장치(패스쓰루 또는 SR-IOV)
- 클라이언트 장치의 스마트 카드를 사용하여 가상 머신 인증(스마트 카드 인증)
- 가상 머신을 통한 다중 디스플레이
- usbdk 드라이버를 사용하여 Windows 클라이언트 장치에서 원격으로 USB 장치에 액세스(USB 재지정)
- 가상 머신에서 구성되어 물리적 호스트의 NUMA 노드에 고정된 가상 NUMA 노드
- 관리 포털을 통해 사용으로 설정된 가상 머신의 SAP 모니터링

# <span id="page-18-0"></span>5장 사용되지 않는 기능

다음 기능은 업스트림 릴리스에서 사용되지 않음으로 표시되며 향후 릴리스에서 제거될 수 있습니다.

- 로그 수집기 분석기 도구. 로그 수집기 분석기 도구(ovirt-log-collector-analyzer)는 Oracle Linux Virtualization Manager 환경에서 분석 및 보고를 수행하는 명령줄 도구입니다.
- 내보내기 저장소 도메인. 내보내기 도메인은 데이터 센터와 Oracle Linux Virtualization Manager 환경 간에 이미지 를 복사하고 이동하는 데 사용되는 임시 저장소입니다. 대신 데이터 도메인을 사용하십시오.
- ISO 저장소 도메인. ISO 도메인은 가상 머신에 연결하여 운영체제와 응용 프로그램 설치 및 부트에 사용 가능한 ISO 파일을 저장합니다. 대신 데이터 도메인을 사용하십시오.
- ISO 업로더 도구. ISO 업로더 도구(engine-iso-uploader)는 ISO 저장소 도메인에 ISO 이미지를 업로드하기 위한 명 령줄 도구입니다. 대신 관리 포털 또는 REST API를 사용하여 데이터 도메인에 ISO 이미지를 업로드하십시오.
- ovirt-shell 명령줄 인터페이스. ovirt-shell 명령줄 인터페이스는 버전 4.0 이후 업스트림 릴리스에 추가된 새로운 기 능을 지원하도록 업데이트되지 않았습니다. 자동화 용도로는 REST API 또는 다른 도구(예: Ansible)를 사용하십시오.
- USB Clerk. USB Clerk는 Windows 가상 머신에서 USB 드라이버를 설치 및 제거할 수 있는 서비스입니다. 대신 usbdk 드라이버를 사용하십시오.
- FAILED QUERIES NOTIFICATION RECIPIENTS 변수. 이벤트 통지 구성 파일(/usr/share/ovirt-engine/services/ ovirt-engine-notifier/ovirt-engine-notifier.conf)에서 FAILED\_QUERIES\_NOTIFICATION\_RECIPIENTS 변수가 더 이상 사용되지 않습니다. 대신 FILTER 변수를 사용하십시오.

# <span id="page-20-0"></span>6장 알려진 문제

여기에 나열된 Oracle Linux Virtualization Manager 릴리스 4.3.6에 대한 알려진 문제 외에 다음 문서도 확인해야 합니다.

- 업스트림 [oVirt 4.3.6 Release Notes](https://www.ovirt.org//release/4.3.6/)
- Oracle*®* [Linux 7: Release Notes for Oracle Linux 7](https://docs.oracle.com/en/operating-systems/oracle-linux/7/relnotes7.0/)
- [Unbreakable Enterprise Kernel: Release Notes for Unbreakable Enterprise Kernel Release 5](https://docs.oracle.com/en/operating-systems/uek/5/relnotes5.0/)

### <span id="page-20-1"></span>6.1 Oracle Linux Virtualization Manager 문제

- [호스트 IP 주소를 사용하여 Oracle Linux Virtualization Manager에 로그인할 수 없음](#page-20-2)
- [엔진 호스트에서 로그 수집기 도구를 사용할 수 없음](#page-20-3)
- [활성 도메인에 대한 설치 스크립트가 특정 하위 도메인이 아닌 루트 AD 포리스트를 확인하도록 사용자 제한](#page-20-4)
- [엔진 복원 후 Active Directory 프로파일이 누락됨](#page-21-1)
- [제거된 저장소 도메인이 대시보드에서 계속 표시됨](#page-21-2)
- [OpenLDAP 디렉토리에 대한 연결을 설정할 수 없음](#page-21-3)

#### <span id="page-20-2"></span>6.1.1 호스트 IP 주소를 사용하여 Oracle Linux Virtualization Manager에 로그인할 수 없음

호스트 IP 주소를 사용하여 Oracle Linux Virtualization Manager에 액세스하면 다음 메시지가 표시되고 로그인할 수 없 습니다.

The FQDN used to access the system is not a valid engine FQDN. You must access the system using the engine FQDN or one of the engine alternate FQDNs.

해결 방법: Oracle Linux Virtualization Manager에 액세스할 때는 정규화된 도메인 이름만 사용하십시오. 적절한 호스트 이름 확인을 수행해야 합니다.

버그: 29062264

### <span id="page-20-3"></span>6.1.2 엔진 호스트에서 로그 수집기 도구를 사용할 수 없음

Oracle Linux Virtualization Manager를 설치할 때 로그 수집기 도구(ovirt-log-collector)는 Manager 호스트에 설치되지 않 습니다. 별도로 설치해야 합니다.

해결 방법: Manager 호스트에 로그 수집기 도구를 설치하십시오.

# yum install ovirt-log-collector

버그: 29167472

#### <span id="page-20-4"></span>6.1.3 활성 도메인에 대한 설치 스크립트가 특정 하위 도메인이 아닌 루트 AD 포리스 트를 확인하도록 사용자 제한

ovirt-engine-extension-aaa-ldap 확장을 사용하여 인증을 구성하려고 시도하는 경우 인증을 위해 포리스트 도메인만 추 가할 수 있습니다. 하위 도메인을 사용하려고 시도하면 다음과 같은 경고 및 오류 메시지가 표시됩니다.

[ INFO ] Resolving Global Catalog SRV record for subdomain1.mydomain.domain.local [WARNING] Cannot resolve Global Catalog SRV record for subdomain1.mydomain.domain.local. Please check you have entered correct Active Directory forest name and check that forest is resolvable by your system DNS servers [ ERROR ] Failed to execute stage 'Environment customization': Active Directory forest is

not resolvable, please make sure you've entered correct forest name. If for some reason you can't use forest and you need some special configuration instead, please refer to examples directory provided by ovirt-engine-extension-aaa-ldap package.

해결 방법: 업스트림 oVirt 릴리스에 문제가 발생했습니다. 이 동작에 대해서는 임시해결책이 없습니다.

버그: 29182338

## <span id="page-21-1"></span>6.1.4 엔진 복원 후 Active Directory 프로파일이 누락됨

백업에서 Oracle Linux Virtualization Manager의 새 설치로 복원을 수행하면 Active Directory 프로파일이 누락됩니다.

해결 방법: 다음 단계를 수행하십시오.

1. ovirt-engine-extension-aaa-ldap-setup 패키지를 다시 설치합니다.

# yum install ovirt-engine-extension-aaa-ldap-setup

2. Manager를 다시 시작합니다.

# service ovirt-engine restart

3. Active Directory의 IP 주소를 /etc/host 및 /etc/resolve.conf 파일에 각각 추가합니다.

버그: 29410228

#### <span id="page-21-2"></span>6.1.5 제거된 저장소 도메인이 대시보드에서 계속 표시됨

저장소 도메인이 제거된 후에도 대시보드에 계속 표시됩니다.

해결 방법: 이 동작에 대해서는 임시해결책이 없습니다.

버그: 29494264

### <span id="page-21-3"></span>6.1.6 OpenLDAP 디렉토리에 대한 연결을 설정할 수 없음

ovirt-engine-extension-aaa-ldap 확장을 사용하여 OpenLDAP 서버(옵션 9 - OpenLDAP 표준 스키마)에 대한 연결을 설 정하는 경우 디렉토리 서버에 대한 인증을 수행할 수 없으므로 설정이 실패합니다.

해결 방법: 이 동작에 대해서는 임시해결책이 없습니다. 업스트림 oVirt 릴리스에 문제가 발생했습니다.

버그: 29525988

## <span id="page-21-0"></span>6.2 전역 구성 문제

- [가상 머신 수가 Evenly\\_Distributed 예약 정책에 대해 설정된 HighVirtual MachineCount 등록 정보를 초과하는 KVM 호](#page-22-0) [스트에서 가상 머신이 시작됨](#page-22-0)
- [CPU 사용률이 Evenly\\_Distributed 예약 정책에 대해 설정된 HighUtilization 등록 정보를 초과하는 KVM 호스트에서 가](#page-22-1) [상 머신이 시작될 수 있음](#page-22-1)
- [Evenly\\_Distributed 예약 정책에 대한 CPU 로드가 균등하게 로드 균형 조정되지 않음](#page-22-2)
- [Power\\_Saving 예약 정책에 따라 CPU 사용률이 20% 미만인 클러스터의 KVM 호스트가 종료되지 않음](#page-22-3)
- [Power\\_Savings 예약 정책에 대한 MaxFreeMemoryForOverUtilized 등록 정보 값을 초과한 후 가상 머신이 마이그레](#page-22-4) [이션되지 않음](#page-22-4)
- [MinFreeMemoryForUnderUtilized 등록 정보가 Evenly\\_Distributed 및 Power\\_Savings 예약 정책에 대해 작동하지 않](#page-23-1) [음](#page-23-1)

• [시스템 레벨 사용자에 대해서만 MacPoolAdmin 역할을 사용할 수 있음](#page-23-2)

#### <span id="page-22-0"></span>6.2.1 가상 머신 수가 Evenly\_Distributed 예약 정책에 대해 설정된 HighVirtual MachineCount 등록 정보를 초과하는 KVM 호스트에서 가상 머신이 시작됨

가상 머신 수가 Evenly\_Distributed 예약 정책에 대해 HighVMCount 등록 정보에서 설정된 가상 머신 수를 초과하는 KVM 호스트에서 가상 머신이 시작되었습니다. 이 시나리오에서 구성된 예약 정책에 따라 로드 균형 조정이 트리거되어 야 하며 이 가상 머신이 클러스터의 다른 KVM 호스트에서 시작되어야 합니다.

해결 방법: 이 동작에 대해서는 임시해결책이 없습니다.

버그: 29168788

#### <span id="page-22-1"></span>6.2.2 CPU 사용률이 Evenly\_Distributed 예약 정책에 대해 설정된 HighUtilization 등 록 정보를 초과하는 KVM 호스트에서 가상 머신이 시작될 수 있음

호스트가 3개인 클러스터(하나의 호스트만 활성 상태이고 다른 두 개의 호스트는 Maintenance 모드임)에서 OVA 파일을 가져와서 5개의 가상 머신이 만들어졌습니다. HighUtlilization 등록 정보가 50으로 설정되어 Evenly\_Distributed 예약 정 책이 구성되었습니다. CPU 사용률이 KVM 호스트에서 50%를 초과하고 가상 머신이 시작된 경우 가상 머신은 시작되지 않아야 합니다. 하지만 이 시나리오에서는 가상 머신이 KVM 호스트에서 시작되고 있습니다.

해결 방법: 이 동작에 대해서는 임시해결책이 없습니다.

버그: 29171712

#### <span id="page-22-2"></span>6.2.3 Evenly\_Distributed 예약 정책에 대한 CPU 로드가 균등하게 로드 균형 조정되 지 않음

HighUtlilization 등록 정보가 50으로 설정되고 CPUOverCommitDuration이 1로 설정되어 Evenly\_Distributed 예약 정책 이 구성된 호스트가 3개인 클러스터에서, 클러스터의 KVM 호스트 전체에 CPU 로드가 균등하게 분포되지 않았습니다. 이 시나리오에서는 구성된 예약 정책에 따른 로드 균형 조정으로 인해 마이그레이션되어야 할 가상 머신이 마이그레이 션되지 않았습니다.

해결 방법: 이 동작에 대해서는 임시해결책이 없습니다.

버그: 29172270

#### <span id="page-22-3"></span>6.2.4 Power\_Saving 예약 정책에 따라 CPU 사용률이 20% 미만인 클러스터의 KVM 호스트가 종료되지 않음

3개의 KVM 호스트와 4개의 가상 머신이 실행되고 있는 클러스터에서 KVM 호스트의 CPU 및 메모리가 부족한 것으로 확인될 때 EnableAutomaticHostPowerManagement 등록 정보가 true로 설정되어 Power\_Savings 예약 정책이 구성되어 있습니다. 이 정책이 설정된 후 CPU 사용률이 20% 미만인 경우에도 KVM 호스트가 종료되고 있지 않으며 가상 머신이 마이그레이션되고 있지 않습니다. 이 시나리오에 대해 구성된 Power\_Savings 예약 정책에 따라 일부 호스트가 종료되 어야 합니다.

해결 방법: 이 동작에 대해서는 임시해결책이 없습니다.

버그: 29418541

#### <span id="page-22-4"></span>6.2.5 Power\_Savings 예약 정책에 대한 MaxFreeMemoryForOverUtilized 등록 정보 값을 초과한 후 가상 머신이 마이그레이션되지 않음

가상 머신이 Power\_Savings 예약 정책의 MaxFreeMemoryForOverUtilized 등록 정보에 대해 설정된 값을 초과할 때 가 상 머신이 사용 가능한 메모리가 충분한 클러스터의 다른 KVM 호스트로 마이그레이션되지 않는 것으로 관찰됩니다.

해결 방법: 이 동작에 대해서는 임시해결책이 없습니다.

버그: 29419399

#### <span id="page-23-1"></span>6.2.6 MinFreeMemoryForUnderUtilized 등록 정보가 Evenly\_Distributed 및 Power\_Savings 예약 정책에 대해 작동하지 않음

4개의 가상 머신이 실행 중인 3개의 활성 호스트(3개의 가상 머신이 호스트 중 하나에서 실행되며 1개의 가 상 머신이 나머지 호스트에서 실행됨)가 있는 클러스터에서 MinFreeMemoryForUnderUtilized 등록 정보에 대 한 값이 설정되어 Evenly\_Distributed 정책이 구성되어 있습니다. 이 환경의 가상 머신이 정책에 대해 설정된 MinFreeMemoryForUnderUtilized 등록 정보 값을 초과하지만 이 시나리오에서는 KVM 호스트가 종료되지 않고 가상 머 신이 마이그레이션되지 않습니다.

정책이 Power\_Savings 예약 정책으로 변경되고, MinFreeMemoryForUnderUtilized 등록 정보가 Evenly\_Distributed 예 약 정책에 대해 이전에 설정된 것과 동일한 값으로 변경되고, 이 등록 정보 값이 초과될 때 KVM 호스트가 종료되지 않으 며 가상 머신이 마이그레이션되지 않는 것으로 관찰됩니다.

해결 방법: 이 동작에 대해서는 임시해결책이 없습니다.

버그: 29425062

#### <span id="page-23-2"></span>6.2.7 시스템 레벨 사용자에 대해서만 MacPoolAdmin 역할을 사용할 수 있음

MacPoolAdmin 역할을 여러 레벨의 사용자(예: 시스템, 데이터 센터, 클러스터 등)에게 지정할 수 있는 경우에도 시스템 레벨에서 이 역할이 지정된 사용자만 실제로 Oracle Linux Virtualization Manager에서 MacPoolAdmin 작업(예: MAC 주 소 풀 만들기, 편집 또는 삭제)을 수행할 수 있습니다.

해결 방법: 사용자에게 MacPoolAdmin 권한이 필요한 경우 사용자에게 Manager의 시스템 레벨에서 MacPoolAdmin 역 할이 지정되어야 합니다.

버그: 29534106

### <span id="page-23-0"></span>6.3 컴퓨트 문제

- [현재 상태 검증 없이 엔진 호스트의 제어를 받는 KVM 호스트를 다른 Manager 호스트에 실수로 추가할 수 있음](#page-23-3)
- [호스트 추가 실패 후 중복 KVM 호스트를 유지 관리 모드로 전환할 수 없음](#page-24-0)
- [Firewalld가 엔진에 대해 사용 안함으로 설정된 상태로 새 KVM 호스트를 추가할 때 SSH 연결이 중단됨](#page-24-1)
- [KVM 호스트를 배치 해제하고 제거할 때 브리지가 정리되지 않음](#page-24-2)
- [관리 네트워크 없이 비기본 데이터 센터에서 새 클러스터를 만들면 대화 상자가 중단되고 UI 로그에서 확인할 수 없는](#page-24-3) [예외사항이 생성됨](#page-24-3)
- [KVM 호스트를 중지하는 완전하지 않은 오류 메시지](#page-25-0)
- [호스트 콘솔에서 KVM 호스트가 제거 후에도 엔진에 등록된 것으로 나타남](#page-25-1)
- [도용, 비작동, 비반응형 또는 삭제된 KVM 호스트 제거](#page-26-0)

#### <span id="page-23-3"></span>6.3.1 현재 상태 검증 없이 엔진 호스트의 제어를 받는 KVM 호스트를 다른 Manager 호스트에 실수로 추가할 수 있음

KVM 호스트가 Manager 호스트에서 이미 배치된 경우 이 KVM 호스트를 다른 Manager 호스트에 추가할 수 있습니다. 이로 인해 이 Manager 호스트가 KVM 호스트를 원래 소유 Manager 호스트에서 가져올 수 있습니다. 이미 Manager 호 스트의 제어를 받는 KVM 호스트를 추가하는 것은 권장되는 작업이 아니지만 실수로 수행될 수 있습니다. 이 경우 원래 소유 Manager 호스트에 상주하는 KVM 호스트가 Nonreponsive 상태로 변경되고 여기서 실행되는 모든 가상 머신이 Unknown 상태로 변경됩니다. 비반응형 호스트를 Maintenance 모드로 전환하려고 시도하는 경우 다음과 같은 오류 메 시지가 생성됩니다.

Error while executing action: Cannot switch Host to Maintenance mode. Host still has running VMs on it and is in Non Responsive state.

해결 방법: 이 문제에 대한 임시해결책과 관련된 자세한 내용은 관련된 문제 [도용, 비작동, 비반응형 또는 삭제된 KVM](#page-26-0) [호스트 제거](#page-26-0)를 참조하십시오.

버그: 29127349

#### <span id="page-24-0"></span>6.3.2 호스트 추가 실패 후 중복 KVM 호스트를 유지 관리 모드로 전환할 수 없음

가상 머신을 실행 중인 KVM 호스트를 Manager 호스트에 추가하고 다른 호스트 이름(IP 주소 또는 FQDN)을 사용하 여 동일한 KVM 호스트를 추가하려고 시도하면 Manager 호스트가 이 KVM 호스트를 추가하지 못합니다. 실패한 KVM 호스트를 Maintenance 모드로 전환하여 Manager에서 제거하려고 시도하면 이로 인해 KVM 호스트가 Preparing for Maintenance 모드에서 멈춥니다.

해결 방법: 실행 중인 KVM 호스트에서 UP 상태인 모든 가상 머신을 클러스터의 다른 KVM 호스트로 마이그레이션하십 시오. 그러면 실패한 KVM 호스트의 상태가 Maintenance 모드로 변경됩니다. KVM 호스트를 제거할 수 있습니다.

버그: 29127707

#### <span id="page-24-1"></span>6.3.3 Firewalld가 엔진에 대해 사용 안함으로 설정된 상태로 새 KVM 호스트를 추가 할 때 SSH 연결이 중단됨

Firewalld가 Manager에 대해 사용 안함으로 설정된 상태로 새 KVM 호스트를 추가할 때 SSH 연결이 중단됩니다.

해결 방법: 이 동작에 대해서는 임시해결책이 없습니다. SSH 연결이 약간의 지연 후 복원됩니다.

버그: 29135914

#### <span id="page-24-2"></span>6.3.4 KVM 호스트를 배치 해제하고 제거할 때 브리지가 정리되지 않음

KVM 호스트가 배치 해제되고 Manager 호스트에서 제거될 때 이전 브리지가 KVM 호스트에서 정리되지 않습니다.

해결 방법: KVM 호스트를 Manager 호스트에서 제거한 후 수동으로 네트워킹 리소스를 제거하거나 정리해야 합니다. 또 한 기본 관리 네트워크인 ovirtmgmt는 수정하지 않아야 합니다.

도구는 VDSM이 구성한 네트워크를 KVM 호스트에서 제거하는 데 사용할 수 있는 업스트림입니다. 자세한 내용은 [https://gerrit.ovirt.org/#/c/79495/를](https://gerrit.ovirt.org/#/c/79495/) 참조하십시오.

버그: 29167000

#### <span id="page-24-3"></span>6.3.5 관리 네트워크 없이 비기본 데이터 센터에서 새 클러스터를 만들면 대화 상자가 중단되고 UI 로그에서 확인할 수 없는 예외사항이 생성됨

- 이 문제를 재현하는 단계는 다음과 같습니다.
- 1. 기본 설정으로 새 데이터 센터를 만듭니다.
- 2. Data Center Guide Me(데이터 센터 안내) 대화 상자에서 메시지가 표시될 때 Configure Later(나중에 구성)를 누 릅니다.
- 3. 새 데이터 센터에 클러스터를 추가하고 클러스터에 새 이름을 지정하되 Management Network(관리 네트워크)를 비 워 두어 새 클러스터를 만듭니다.
- 4. OK(확인)를 누릅니다.

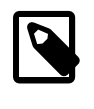

주

기본적으로 Manager는 ovirtmgmt 관리 네트워크를 Management Network(관리 네트워 크)로 추가합니다. 해당 관리 네트워크가 제거되었으며 만들어진 다른 관리 네트워크가 없 는 경우에만 이 필드를 비워 둘 수 있습니다. 이 문제는 Management Network(관리 네트워 크) 필드를 비워 둔 경우에만 발생합니다.

대화 상자가 중단되지만 engine.log 파일에서 생성되는 오류 메시지가 없습니다. 단, ui.log 파일에서 확인되지 않은 예외사항이 생성됩니다.

이 문제가 발생한 후에는 새 데이터 센터를 누를 때마다 UI 예외사항이 생성됩니다.

해당 데이터 센터의 새 클러스터와 호스트가 이 Manager에 남아 있는 경우에도 새 데이터 센터를 제거할 수 있는 것 으로 관찰됩니다.

해결 방법: 이 문제가 발생할 경우 가능한 임시해결책은 다음과 같은 두 가지입니다.

• 대화 상자를 닫은 후 데이터 센터를 삭제하고 새 데이터 센터를 만듭니다. 새 데이터 센터를 만들면 ovirtmgmt 관리 네 트워크가 다시 표시됩니다.

또는

• 대화 상자를 닫은 후 이 데이터 센터에서 새 네트워크를 만들고, 새 클러스터를 만들 때 이 새 네트워크를 관리 네트워 크로 선택합니다.

버그: 29385759

#### <span id="page-25-0"></span>6.3.6 KVM 호스트를 중지하는 완전하지 않은 오류 메시지

이 문제는 Status(상태)가 Unassigned인 KVM 호스트에 대해 표시됩니다. 문제를 재현하는 단계는 다음과 같습니다.

- 1. Compute(컴퓨트)로 이동한 다음 Hosts(호스트)를 누릅니다.
- 2. Hosts(호스트) 창에서 Management(관리)를 누르고 드롭다운 목록에서 Stop(중지)을 선택합니다.

다음과 같이 완전하지 않은 Operation Canceled(작동이 취소됨) 오류 메시지가 생성됩니다.

Error while executing action

이 오류 메시지는 완전하지 않지만 정확합니다. 단, 메시지를 통해 임시해결책이 제공되지 않습니다.

해결 방법: KVM 호스트를 중지하려면 KVM 호스트의 Status(상태)가 UP이어야 합니다. KVM 호스트를 Maintenance 모드로 설정한 다음 중지해 보십시오. 이 방법으로 해결되지 않을 경우 KVM 호스트에 로그인하고 문제를 해결한 다음 KVM 호스트가 다시 작동되도록 해야 합니다.

버그: 29298704

#### <span id="page-25-1"></span>6.3.7 호스트 콘솔에서 KVM 호스트가 제거 후에도 엔진에 등록된 것으로 나타남

호스트 콘솔에서 KVM 호스트가 Manager 호스트에서 제거된 후에도 Manager 호스트에 등록된 것으로 나타납니다. 이 문제는 다음 시나리오에서 관찰됩니다.

- 1. 다음과 같이 Manager를 사용하여 KVM 호스트를 제거합니다.
	- a. Hosts(호스트) 창에서 Management(관리)를 누르고 드롭다운 목록에서 Maintenance(유지 관리)를 선택하여 KVM 호스트를 Maintenance 모드로 전환합니다.
	- b. Installation(설치)을 누른 다음 드롭다운 목록에서 Reinstall(재설치)을 선택합니다.
	- c. Hosted Engine(호스트된 엔진)을 누르고 드롭다운 목록에서 Undeploy(배치 해제)를 선택합니다.
	- d. OK(확인)를 누릅니다.
	- e. 그런 다음 KVM 호스트를 다시 Maintenance 모드로 설정하고 Remove(제거)를 눌러 Remove Host(s)(호스트 제 거) 확인 창을 열고 OK(확인)를 누릅니다.
- 2. 호스트 콘솔을 엽니다.
- 3. Virtualization(가상화)으로 이동한 다음 Hosted Engine(호스트된 엔진)을 누릅니다.

Host Engine Setup(호스트 엔진 설정) 화면에서 시스템이 제거된 KVM 호스트에 이미 등록된 것으로 표시됩니다.

해결 방법: 이 동작에 대해서는 임시해결책이 없습니다.

버그: 29444179

#### <span id="page-26-0"></span>6.3.8 도용, 비작동, 비반응형 또는 삭제된 KVM 호스트 제거

Manager 호스트의 제어를 받는 KVM 호스트는 다른 Manager 호스트에 의해 인계될 수 있습니다. [현재 상태 검증 없이](#page-23-3) [엔진 호스트의 제어를 받는 KVM 호스트를 다른 Manager 호스트에 실수로 추가할 수 있음을](#page-23-3) 참조하십시오.

예를 들어, Manager 호스트가 이미 사용 중인 KVM 호스트는 다른 Manager 호스트에 의해 New Host(새 호스트)로 추가 될 수 있습니다. 이 시나리오에서 원래 Manager는 KVM 호스트와 통신할 수 없습니다. KVM 호스트에 실행 중인 가상 머 신이 있으므로 다음 오류 메시지와 함께 호스트를 Maintenance 모드로 전환하려는 시도가 거부됩니다.

Host still has running VMs on it, and is Non responsive state

해결 방법: 이 상황을 처리하는 데 다음 두 가지 방법을 사용할 수 있습니다.

- 다른 Manager 호스트에 의해 인계되고 있는 호스트의 문제를 해결하는 방법
- 영구적 비작동 상태로 설정된 KVM 호스트를 제거하는 방법

#### 다른 엔진 호스트에 의해 인계되고 있는 호스트의 문제를 해결하는 방법

새 Manager 호스트가 KVM 호스트를 인계할 때 다음 증상이 관찰됩니다.

- 원래 소유 Manager 호스트에서 KVM 호스트에 상태가 Connecting으로 표시되고 가상 머신이 실행 중으로 표시됩니 다.
- 새 Manager 호스트에서 가상 머신의 복사본이 external\_vm-name으로 표시되고 실행되고 있습니다.

다음 단계를 수행합니다.

1. KVM 호스트의 전원을 끕니다.

KVM 호스트의 전원을 끄면 다음 이벤트가 발생합니다.

- 두 Manager 호스트에서 KVM 호스트의 상태가 결국 NonResponsive로 전환됩니다.
- 두 Manager 호스트에서 가상 머신의 상태가 Unknown으로 전환됩니다.
- 두 Manager 호스트에서 이 KVM 호스트에 대해 Handling non responsive Host host-name 이벤트가 트리거됩니 다.
- 2. 해당 이벤트가 실패할 때까지 기다립니다.

두 Manager 호스트에서 다음 단계를 수행합니다.

- 1. More Actions(추가 작업)를 누르고 드롭다운 목록에서 Confirm Host has been Rebooted(호스트가 재부트되었는지 확인)를 선택합니다.
- 2. Confirm Operation(작업 확인) 확인란을 선택하고 OK(확인)를 누릅니다.

이 작업으로 인해 가상 머신이 Manager에서 Down(작동 중지)으로 표시되고 호스트가 Virtual Machines(가상 머신) 열에서 값을 0으로 표시합니다. 그러면 가상 머신의 Migration Mode(마이그레이션 모드) 설정에 따라 허용되는 경우 이전 Manager가 다른 호스트로 가상 머신을 마이그레이션할 수 있습니다.

3. KVM 호스트를 Maintenance 모드로 설정합니다.

그런 다음 새 Manager 호스트에서 다음 단계를 수행합니다.

- 1. 가상 머신 복사본을 제거합니다.
- 2. KVM 호스트를 제거합니다.

KVM 호스트가 다시 나타나면 SSH를 통해 연결하여 권한이 부여된 모든 키를 제거합니다.

#### # rm /root/.ssh/authorized\_keys\*

그런 다음 작업을 간소화하기 위해 원래 소유 Manager 호스트에서 암호 인증을 사용하여 KVM 호스트를 재설치합니다.

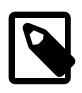

네트워크 문제로 인해 설치 프로그램에서 설치가 실패하여 KVM 호스트가 Manager 호스트에 서 NonResponsive 상태로 전환되는 경우 KVM 호스트를 Maintenance 모드로 다시 설정하고 SSH 키로 재설치하십시오.

#### 영구적 비작동 상태로 설정된 KVM 호스트를 제거하는 방법

주

Manager 호스트가 KVM 호스트 상태를 Nonresponsive로 표시하면 다음 증상이 관찰됩니다.

- KVM 호스트에서 실행되고 있었던 가상 머신의 상태가 Unknown으로 표시됩니다.
- 이 KVM 호스트에 대한 Manager 호스트에서 다음 이벤트가 생성됩니다.

Handling non responsive Host host-name

해당 이벤트가 결국 실패합니다.

다음 단계를 수행합니다.

- 1. More Actions(추가 작업)를 누르고 드롭다운 목록에서 Confirm Host has been Rebooted(호스트가 재부트되었는지 확인)를 선택합니다.
- 2. Confirm Operation(작업 확인) 확인란을 선택하고 OK(확인)를 누릅니다.

이 작업으로 인해 가상 머신이 종료되고 호스트가 Virtual Machines(가상 머신) 열에서 값을 0으로 표시합니다.

- 3. KVM 호스트를 Maintenance 모드로 설정합니다.
- 4. KVM 호스트를 제거합니다.

해당 방법에 대한 자세한 내용은 Oracle 고객지원센터 지식 기반의 문서 ID 2540819.1을 참조하십시오.

버그: 29685904

### <span id="page-27-0"></span>6.4 네트워크 문제

- [KVM 호스트와 동기화되지 않은 본드의 비마스터 슬레이브 포트에 대해 MAC 주소가 엔진에 표시됨](#page-28-0)
- [실행 중인 가상 머신에 대한 가상 머신 네트워크를 전환할 때 엔진이 가상 머신의 IP 주소를 업데이트하지 않음](#page-28-1)
- [연결된 네트워크에서 기본 경로 역할이 제거된 후에도 기본 경로가 계속 예로 설정되어 있음](#page-28-2)
- [VLAN 네트워크가 15자를 초과하는 인터페이스 이름으로 추가될 때 예외사항이 생성됨](#page-28-3)
- [VLAN 네트워크가 관리 네트워크에서 구성되지 않은 경우 VLAN 네트워크에 연결된 KVM 호스트를 추가하지 못함](#page-28-4)
- [네트워크 동기화가 실패했지만 성공으로 보고됨](#page-29-0)
- [가상 머신 네트워크에 연결된 본드 포트가 지원되지 않는 모드에서 지원되는 모드로 변경된 경우 KVM 호스트가 작동](#page-29-1) [하지 않음](#page-29-1)
- [인터페이스 제거 시 엔진이 연결을 확인하지 않음](#page-30-0)
- [KVM 호스트에 네트워크를 추가할 때 네트워크 스케일 제한](#page-30-1)
- [KVM 호스트에서 다른 네트워크 작업을 수행할 때 네트워크 레이블 실패로 잘못된 네트워크 매개변수가 생성됨](#page-30-2)
- [MTU 값이 설정된 경우 실행 중인 가상 머신에서 VNIC를 수정할 수 없음](#page-30-3)
- [VM 네트워크 브리지 이름이 VM 네트워크 이름과 일치하지 않음](#page-31-1)

#### <span id="page-28-0"></span>6.4.1 KVM 호스트와 동기화되지 않은 본드의 비마스터 슬레이브 포트에 대해 MAC 주소가 엔진에 표시됨

슬레이브 포트가 두 개인 KVM 호스트에서 본드가 만들어지면 KVM 호스트의 마스터 슬레이브 포트와 동일해지도록 비 마스터 슬레이브 포트의 MAC 주소가 변경됩니다. 단, Manager는 슬레이브 포트의 이전 MAC 주소를 계속 표시합니다.

해결 방법: 이 동작에 대해서는 임시해결책이 없습니다.

버그: 29049447

#### <span id="page-28-1"></span>6.4.2 실행 중인 가상 머신에 대한 가상 머신 네트워크를 전환할 때 엔진이 가상 머신 의 IP 주소를 업데이트하지 않음

하나의 VM 네트워크에 연결된 단일 VNIC 인터페이스를 사용하여 가상 머신이 실행 중인 시나리오에서 Manager를 통 해 사용자가 실행 중인 가상 머신에 대한 VNIC 인터페이스를 다른 VM 네트워크로 변경할 수 있는 것으로 관찰됩니다. 이 작업으로 인해 가상 머신의 VM 네트워크가 끊기며 액세스할 수 없게 됩니다(IP 주소를 더 이상 핑할 수 없음). 하지만 Manager는 이전 IP 주소를 계속 표시하며 오류 메시지를 생성하지 않습니다.

해결 방법: 이 동작에 대해서는 임시해결책이 없습니다.

버그: 29060999

#### <span id="page-28-2"></span>6.4.3 연결된 네트워크에서 기본 경로 역할이 제거된 후에도 기본 경로가 계속 예로 설정되어 있음

호스트에 연결되어 있으며 가상 머신이 연결된 네트워크에서 기본 경로를 변경하는 것은 부적절하며 VDSM에 의해 거 부됩니다. Manager 호스트가 요청 실패 통지를 받아 오류를 기록하지만, Manager가 실패를 인식하지 못했습니다. 따라 서 Manage Networks(네트워크 관리) 창에 기본 경고 변경이 성공한 것으로 표시됩니다.

해결 방법: 네트워크 구성을 수정할 때 인터페이스 구성이 가장 최근 변경사항을 정확하게 반영합니다.

버그: 29133844

### <span id="page-28-3"></span>6.4.4 VLAN 네트워크가 15자를 초과하는 인터페이스 이름으로 추가될 때 예외사항 이 생성됨

인터페이스가 15자를 초과하는 VLAN 인터페이스를 추가하는 경우 다음 실패 메시지가 표시됩니다.

VDSErrorException: Failed to HostSetupNetworksVDS, error = Internal JSON-RPC error: {'reason': '[Errno 8] Input data out of range'}, code = -32603

VLAN ID 범위(최대 4자)가 0에서 4096 사이이며 총 인터페이스 이름이 15자로 제한됩니다. 이는 Linux 커널 제한사항입 니다. 최대 인터페이스 이름 길이는 커널 헤더에 의해 정의되며 모든 응용 프로그램에 영향을 끼치는 전역 제한입니다.

해결 방법: 인터페이스 이름을 15자(마침표 및 VLAN ID 포함)로 제한하십시오.

버그: 29221397

#### <span id="page-28-4"></span>6.4.5 VLAN 네트워크가 관리 네트워크에서 구성되지 않은 경우 VLAN 네트워크에 연 결된 KVM 호스트를 추가하지 못함

ovirtmgmt 관리 네트워크가 VLAN 네트워크에서 구성되지 않은 경우 VLAN 네트워크에 연결된 KVM 호스트를 추가하지 못합니다.

해결 방법: 단일 클러스터에 속하는 모든 서버가 동일한 VLAN 관리 네트워크에 있어야 합니다.

다음 단계를 수행합니다.

1. Network(네트워크)로 이동한 다음 Networks(네트워크)를 누릅니다.

- 2. Name(이름) 열에서 ovirtmgmt 네트워크를 선택합니다.
- 3. Edit(편집)를 누릅니다.
- 4. Enable VLAN tagging(VLAN 태그 지정 사용) 확인란을 선택하고 텍스트 입력 필드에 VLAN 태그 ID를 입력합니다. ovirtmgmt 관리 네트워크에 연결되려면 VLAN 태그 ID가 호스트 인터페이스에서 설정된 VLAN ID와 동일해야 합니 다.
- 5. Compute(컴퓨트)로 이동한 다음 Hosts(호스트)를 누릅니다.
- 6. New(새로 만들기)를 누릅니다.
- 7. Hosts(호스트) 창에서 KVM 호스트를 누릅니다.
- 8. Network Interfaces(네트워크 인터페이스) 탭을 누릅니다.
- 9. Setup Host Networks(호스트 네트워크 설정)를 누르고 적절한 인터페이스에 ovirtmgmt 관리 네트워크를 추가합니 다.

버그: 29245869

#### <span id="page-29-0"></span>6.4.6 네트워크 동기화가 실패했지만 성공으로 보고됨

MTU 값으로 VLAN 네트워크를 만들고 호스트 인터페이스에 네트워크를 추가한 후 네트워크가 동기화되지 않습니다. 호 스트가 기본 MTU 값인 1500으로 유지되기 때문입니다. Sync All Networks(모든 네트워크 동기화)를 누르면 Manager가 네트워크 동기화 완료를 나타내는 다음 메시지를 보고합니다.

Finished Synchronizing networks on host

하지만 네트워크는 아직 동기화되지 않은 상태입니다.

해결 방법: Sync All Networks(모든 네트워크 동기화)를 다시 눌러 보십시오.

버그: 29311422

#### <span id="page-29-1"></span>6.4.7 가상 머신 네트워크에 연결된 본드 포트가 지원되지 않는 모드에서 지원되는 모 드로 변경된 경우 KVM 호스트가 작동하지 않음

VM 네트워크에 대해 지원되지 않는 모드로 본드 포트가 만들어진 경우 비VM 네트워크에 네트워크를 성공적으로 연결 할 수 있습니다. 하지만 비VM 네트워크가 VM 네트워크로 변경된 경우 네트워크가 동기화되지 않습니다. 또한 사용자가 오류 메시지에 제공된 네트워크 문제 수정 지침을 따를 경우 KVM 호스트가 작동하지 않습니다. 이 문제는 본드 모드 변 경으로 결합된 네트워크 변경(비VM에서 VM 네트워크로 변경)으로 인한 것입니다.

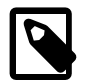

해당 작업을 역순으로 수행할 때(VM 네트워크를 비VM 네트워크로 변경한 다음 본드 모드를 적절히 변경할 때)는 문제가 발생하지 않습니다.

이 문제를 재현하는 단계는 다음과 같습니다.

주

- 1. 비VM 네트워크를 만들고 0, 5 또는 6으로 본드 포트 모드에 네트워크를 연결합니다.
- 2. Manager에서 네트워크를 편집하고 VM Network(VM 네트워크) 확인란을 편집하여 네트워크 모드를 VM 네트워크로 변경합니다.

이 작업으로 인해 네트워크가 비동기화됩니다.

3. Sync All Networks(모든 네트워크 동기화)를 누릅니다.

Network nameis attached to bond number. VM networks cannot be attached to bonds in mode 0, 5 or 6 오류가 생 성됩니다.

4. 본드 모드를 VM 네트워크에 대해 사용 가능한 모드(1, 2 또는 4)로 변경하고 OK(확인)를 누릅니다.

네트워크 설정 창이 닫히면 네트워크가 동기화되지 않고 호스트가 작동되지 않음을 나타내는 Sync All Network(모든 네트워크 동기화) 버튼이 다시 표시됩니다.

해결 방법: Sync All Networks(모든 네트워크 동기화)를 다시 눌러 KVM 호스트가 작동되도록 할 수 있습니다. 또는 KVM 호스트가 작동되도록 하려는 경우 이 KVM 호스트를 Maintenance 모드로 전환하고, 네트워크가 다시 동기화된 후 활성 화할 수도 있습니다.

버그: 29312752

### <span id="page-30-0"></span>6.4.8 인터페이스 제거 시 엔진이 연결을 확인하지 않음

호스트 인터페이스를 네트워크에 연결하는 경우 Manager가 연결을 설정하기 전에 연결을 검증합니다. 하지만 인터페이 스를 제거할 때는 Manager가 연결을 확인하지 않습니다. 이 동작은 슬레이브 포트가 4개 이상인 본드 포트에 관리 네트 워크가 이미 연결되어 있고 포트 중 하나만 UP 상태이며 관리 네트워크와 통신할 수 있는 네트워크 구성에서 관찰됩니 다.

이 상황에서 Setup Host Networks(호스트 네트워크 설정) 대화 상자를 통해 UP 포트(마스터 포트)를 제거하려고 시도하 면 Manager가 다음과 같은 Operation Canceled(작동이 취소됨) 오류 메시지를 생성합니다.

Error while executing action HostSetupNetworks: Could not connect to peer host

슬레이브 포트 제거 중 생성되는 이 오류 메시지는 마스터 포트 제거가 이미 발생한 경우에도 설정할 수 없는 새 연결을 가리킵니다.

해결 방법: 이 동작에 대해서는 임시해결책이 없습니다. 이 상황에서는 슬레이브 포트가 제거된 후 본드 포트와 관리 네 트워크 간의 나머지 통신이 중단되지 않도록 해야 합니다. 그렇지 않으면 호스트와 Manager의 연결이 끊기고 호스트가 작동되지 않습니다.

버그: 29338703

#### <span id="page-30-1"></span>6.4.9 KVM 호스트에 네트워크를 추가할 때 네트워크 스케일 제한

Oracle Linux 환경에서는 네트워크 통신 시간 초과 오류가 Manager 로그 파일에 나타나고 더 이상 호스트에 네트워크를 추가할 수 없게 되기 전까지 KVM 호스트에 약 389개의 네트워크를 추가할 수 있습니다.

해결 방법: 이 동작에 대해서는 임시해결책이 없습니다.

버그: 29383782

### <span id="page-30-2"></span>6.4.10 KVM 호스트에서 다른 네트워크 작업을 수행할 때 네트워크 레이블 실패로 잘 못된 네트워크 매개변수가 생성됨

중복 VLAN 번호로 두 개의 VLAN이 잘못 만들어진 시나리오에서는 Manager에서 예상대로 주황색 느낌표 형식의 경고 가 Setup Host(호스트 설정) 대화 상자의 중복 VLAN 옆에 나타나고 다음 오류 메시지가 표시됩니다.

Cannot have networks with duplicate vlan id on same interface.

이 네트워크 구성 오류 후 KVM 호스트에서 다른 네트워크 작업을 수행하려고 시도하면 다음과 같은 Operation Canceled(작동이 취소됨) 오류 메시지가 생성됩니다.

Error while executing action HostSetupNetworks: Illegal Network parameters

해결 방법: 다른 네트워크 작업을 수행하려면 네트워크 레이블 실패를 해결해야 합니다.

버그: 29424399

### <span id="page-30-3"></span>6.4.11 MTU 값이 설정된 경우 실행 중인 가상 머신에서 VNIC를 수정할 수 없음

가상 머신이 실행 중인 경우 MTU 값이 설정된 VNIC를 편집하지 못합니다. 다음 메시지가 표시됩니다.

Error while executing action Edit VM Interface properties: General Exception

다음 메시지가 /var/log/vdsm/vdsm.log 파일에 표시됩니다.

libvirtError: Operation not supported: cannot modify MTU

해결 방법: VNIC를 편집하기 전에 가상 머신을 종료하십시오. 업스트림 oVirt 릴리스에 알려진 문제가 있습니다.

버그: 29456945

#### <span id="page-31-1"></span>6.4.12 VM 네트워크 브리지 이름이 VM 네트워크 이름과 일치하지 않음

새 VM 네트워크를 만들면 VDSM은 Oracle Linux KVM 호스트에서 VM 네트워크의 이름을 따서 명명한 브리지 및 연관 된 구성 파일(/etc/sysconfig/network-scripts/ifcfg-vm\_network)을 만듭니다.

VM 네트워크 이름이 15자를 초과하는 경우 또는 이름에 특수 문자나 공백 문자가 포함된 경우 VDSM은 브리지 및 구성 파일에 대해 "onXXXXXXXXXXXXX" 형식의 이름을 생성합니다. 여기서 XXXXXXXXXXXXX는 네트워크의 UUID에서 추 출된 처음 13자의 16진수 문자입니다.

이는 Linux 커널 제한이며 브리지 이름은 15자 이하여야 하고 특수 문자를 포함하지 않아야 합니다.

해결 방법: VM 네트워크 이름을 15자로 제한하고 특수 문자를 사용하지 않도록 하십시오.

버그: 29409851

## <span id="page-31-0"></span>6.5 저장소 문제

- [저장소는 KVM 호스트와 동일한 서브넷에 있어야 합니다.](#page-31-2)
- [저장소 도메인에 사용된 저장소 크기를 줄이는 것은 권장되지 않음](#page-31-3)
- [Manager가 ZFS 저장소 크기 조정 후 iSCSI 기반 가상 디스크의 크기를 업데이트하고 있지 않음](#page-31-4)
- [MAC 주소 풀 범위를 벗어난 MAC 주소로 가상 머신 템플리트를 가져올 수 있음](#page-32-0)
- [Oracle Linux Virtualization Manager가 활성 저장소 도메인에 사용되고 있는 직접 LUN 디스크 추가를 방지하지 않음](#page-32-1)
- [Microsoft Windows 8\(이상\) 가상 머신이 타사 미니 포트 드라이버를 사용 안함으로 설정함](#page-32-2)
- [Manager가 OL6U10\\_X86 가상 머신에 VirtIO-SCSI 디스크를 연결하지 못하도록 방지하지 않음](#page-32-3)

#### <span id="page-31-2"></span>6.5.1 저장소는 KVM 호스트와 동일한 서브넷에 있어야 합니다.

경로 지정과 관련된 문제가 발생하지 않도록 저장소는 저장소를 사용할 Oracle Linux KVM 호스트와 동일한 서브넷에 배 치되어야 합니다.

버그: 29220930

#### <span id="page-31-3"></span>6.5.2 저장소 도메인에 사용된 저장소 크기를 줄이는 것은 권장되지 않음

NFS Ext 3 및 4 파일 시스템의 크기를 줄일 수 있으며 블록 저장소(iSCSI 및 광 섬유 채널)가 기본 LUN의 크기를 줄여 저 장소 크기를 줄일 수 있는 기능을 제공하기는 하지만, 저장소 도메인에 사용되는 저장소 크기를 줄이는 것은 위험한 작 업이 될 수 있으며 권장되지 않습니다.

해결 방법: 가상화 환경에서 저장소 도메인에 사용되는 저장소 크기를 줄이지 마십시오.

버그: 29285337

#### <span id="page-31-4"></span>6.5.3 Manager가 ZFS 저장소 크기 조정 후 iSCSI 기반 가상 디스크의 크기를 업데이 트하고 있지 않음

Oracle Linux Virtualization Manager가 ZFS 저장소 크기 조정 후 iSCSI 기반 가상 디스크의 크기를 업데이트하고 있지 않습니다. 이 문제는 LUN을 만들고, 실행 중인 가상 머신에 가상 디스크를 연결하고, LUN의 크기를 조정하고, VDSM을 다시 시작한 후 표시됩니다. Disks(디스크) 창을 새로고침한 후 이에 따라 iSCSI 기반 가상 디스크 크기가 업데이트되지 않습니다. 하지만 SPM 호스트에서 iSCSI 디스크를 확인하면 디스크 크기가 올바르게 업데이트됩니다.

해결 방법: 이 동작에 대해서는 임시해결책이 없습니다.

버그: 29370809

#### <span id="page-32-0"></span>6.5.4 MAC 주소 풀 범위를 벗어난 MAC 주소로 가상 머신 템플리트를 가져올 수 있음

MAC 주소 풀 범위를 벗어난 MAC 주소로 가상 머신 템플리트를 가져올 수 있습니다.

해결 방법: 가상화 환경에 대한 MAC 주소 범위 제한이 있을 경우 임시해결책은 가상 머신을 시작하기 전에 수동으로 MAC 주소를 MAC 주소 풀 범위 내 주소로 변경하는 것입니다.

버그: 29449334

#### <span id="page-32-1"></span>6.5.5 Oracle Linux Virtualization Manager가 활성 저장소 도메인에 사용되고 있는 직 접 LUN 디스크 추가를 방지하지 않음

Manager는 직접 LUN 디스크에 사용되고 있는 LUN에 저장소 데이터 도메인이 만들어지지 않도록 방지합니다. 하지만 Manager는 활성 저장소 도메인에 사용되고 있는 직접 LUN 디스크가 추가되지 않도록 방지하지 않습니다.

해결 방법: 이 동작에 대해서는 임시해결책이 없습니다. 활성 저장소 도메인에 사용되고 있는 직접 LUN 디스크를 추가 하려고 시도하는 경우 Manager가 This message might be unrecoverable and destructive! 경고 메시지와 함께 작업을 승인할지 묻습니다.

버그: 29465439

#### <span id="page-32-2"></span>6.5.6 Microsoft Windows 8(이상) 가상 머신이 타사 미니 포트 드라이버를 사용 안함 으로 설정함

Microsoft Windows 8(이상) 가상 머신이 타사 미니 포트 드라이버를 사용 안함으로 설정하고 있습니다.

해결 방법: 타사 미니 포트 드라이버를 다시 표시하려면 다음 단계를 수행하십시오.

- 1. IDE 인터페이스를 사용하여 가상 머신을 시작합니다.
- 2. 가상 머신에 대한 콘솔을 엽니다.
- 3. Microsoft Windows 가상 머신에서 명령 프롬프트를 열고 안전 모드로 부트되도록 머신을 설정합니다.

> bcdedit /set {current} safeboot minimal

- 4. 가상 머신을 종료합니다.
- 5. 저장소 유형을 변경합니다.

그러면 가상 머신이 정상적으로 시작됩니다.

6. 가상 머신이 표준 모드로 부트되도록 bcdedit 설정을 재설정합니다.

> bcdedit /deletvalue {current} safeboot

7. 가상 머신을 재부트합니다.

버그: 29472477

### <span id="page-32-3"></span>6.5.7 Manager가 OL6U10\_X86 가상 머신에 VirtIO-SCSI 디스크를 연결하지 못하도 록 방지하지 않음

Manager가 OL6U10\_X86 가상 머신에 VirtIO-SCSI 디스크를 연결하지 못하도록 방지하지 않습니다. Manager의 VirtIO-SCSI 옵션은 Virtual Machine: Resource Allocation Settings(가상 머신: 리소스 할당 설정)에서 OL6U10\_X86 가상 머신 에 대해 사용 안함으로 설정되어야 합니다.

해결 방법: 이 동작에 대해서는 임시해결책이 없습니다. OL6U10\_X86 가상 머신에 VirtIO-SCSI 디스크를 연결하지 마십 시오.

버그: 29499061

## <span id="page-33-0"></span>6.6 가상 머신 문제

- [가상 머신이 활성 및 적용 중으로 설정된 가상 머신 유사성 및 호스트 유사성 규칙을 통해 예상대로 마이그레이션되지](#page-33-1) [않음](#page-33-1)
- [4개 이상의 디스크로 OVA에서 가져온 가상 머신을 시작 또는 편집할 수 없음](#page-34-0)
- [실행 중인 가상 머신에서 워치독 작업을 변경하려는 경우 새 속성이 적용되도록 가상 머신을 다시 시작해야 함](#page-34-1)
- [마이그레이션 정책이 레거시로 설정된 경우 게스트 에이전트 후트가 작동하지 않음](#page-34-2)
- [여러 OVA 파일을 가져오면 하나의 가상 머신만 가져옴](#page-34-3)
- [KVM 호스트를 다시 시작한 후 고가용성 가상 머신이 다시 시작되지 않음](#page-34-4)
- [가상 머신에 대한 호스트에 고정 설정을 지정하는 경우 마이그레이션 모드가 비활성화됨](#page-35-0)
- [가상 머신 풀에서 가상 머신을 지정할 수 없음: Manager가 가상 머신이 연결되지 않은 상태에서 연결을 요구함](#page-35-1)
- [Manager는 게스트 OS가 직접 LUN 디스크에 설치된 가상 머신에서 OVA 내보내기를 방지하는 경고 메시지를 생성하](#page-35-2) [지 않음](#page-35-2)
- [Manager가 게스트 OS가 직접 LUN 디스크에 설치된 가상 머신에서 OVA 내보내기를 허용함](#page-35-3)
- [Manager가 스냅샷을 만들 때 가상 머신 종료를 방지하지 않음](#page-35-4)
- [실행 중인 가상 머신에서 가상 머신 네트워크에 연결된 NIC를 분리하는 경우 엔진 예외사항이 발생함](#page-36-0)
- [소스 호스트가 예상치 않게 종료될 때 고가용성 가상 머신이 다른 호스트에서 시작되지 않음](#page-36-1)
- [가상 머신 마이그레이션 중 실행 중인 가상 머신에 대한 VNC 콘솔 세션이 닫힘](#page-36-2)
- [가상 머신이 시작되는 동안 VM 마이그레이션 대화 상자를 닫을 수 없음](#page-36-3)
- [Oracle Linux 가상 머신에 대해 기본 머신 유형\(pc-i440fx-2.6\)으로 CPU 핫 플러그 분리를 수행할 수 없음](#page-37-0)
- [풀의 VM이 실행 중인 경우 수퍼 유저 권한을 가진 사용자에 대해 VM 포털에 오류가 표시됨](#page-37-1)
- [두 개 이상의 가상 머신을 포함하는 OVA 파일을 가져올 수 없음](#page-37-2)
- [virt-v2v 업로드 사용 시 그래픽 프로토콜이 None으로 설정됨](#page-37-3)

#### <span id="page-33-1"></span>6.6.1 가상 머신이 활성 및 적용 중으로 설정된 가상 머신 유사성 및 호스트 유사성 규 칙을 통해 예상대로 마이그레이션되지 않음

4개의 가상 머신이 호스트 중 하나에서 실행되고 있는 호스트가 두 개인 클러스터에서 Vm Affinity Rule(VM 유사성 규 칙) 및 Host Affinity Rule(호스트 유사성 규칙)이 Manager에서 Active(활성) 및 Enforcing(적용 중)으로 설정되었습니다. 하지만 유사성 그룹에서 정의된 가상 머신은 다른 호스트로 마이그레이션되어야 하므로 해당 규칙이 제대로 적용되지 않습니다. 이 시나리오에서는 대신 다른 KVM 호스트가 필터링되었습니다.

해결 방법: VM Affinity Rule(VM 유사성 규칙) 또는 Host Affinity Rule(호스트 유사성 규칙) Enforcing(적용 중) 옵션을 사용으로 설정하면 가상 머신을 시작 또는 마이그레이션할 수 있는지 여부에 대해 엄격한 제한사항이 적용됩니다. VM Affinity Rule(VM 유사성 규칙) Enforcing(적용 중)이 사용으로 설정된 경우(유사성 그룹 목록에서 Hard(하드)로 표시됨) 시스템에서는 유사성 그룹의 다른 가상 머신이 실행 중인 호스트 이외의 다른 호스트로 가상 머신을 마이그레이션하지 않습니다. 현재 실행 중인 호스트 이외의 다른 호스트에서 실행되도록 가상 머신을 허용하는 Host Affinity Rule(호스트 유사성 규칙)을 충족하려고 시도하는 경우에도 마찬가지입니다.

VM Affinity Rule(VM 유사성 규칙) 및 Host Affinity Rule(호스트 유사성 규칙)에 대한 임시해결책은 마이그레이션 시 나리오를 비롯하여 모든 시나리오가 이해되지 않는 경우 Enforcing(적용 중)을 사용으로 설정하지 않는 것입니다.

Enforcing(적용 중) 옵션을 선택하지 않을 경우 규칙이 사용 안함으로 설정되지 않습니다. 가상 머신 배치 시 조정이 수행 되어 시스템에서 일시적으로 규칙을 따르지 않아도 되도록 적용이 Hard(하드)에서 Soft(소프트)로 변경됩니다.

버그: 29190112

#### <span id="page-34-0"></span>6.6.2 4개 이상의 디스크로 OVA에서 가져온 가상 머신을 시작 또는 편집할 수 없음

4개 이상의 디스크로 OVA에서 Microsoft Windows 가상 머신을 가져온 경우 가상 머신을 시작 또는 편집할 수 없습니다.

해결 방법: 4개 이상의 디스크로 OVA에서 Microsoft Windows 가상 머신을 가져오려는 경우 임시해결책은 가져온 후 재 부트하기 전에 디스크를 inactive로 설정하는 것입니다. 그런 다음 디스크 연결 프로토콜을 IDE에서 virtio-scsi로 변경하 십시오.

버그: 30776581

#### <span id="page-34-1"></span>6.6.3 실행 중인 가상 머신에서 워치독 작업을 변경하려는 경우 새 속성이 적용되도록 가상 머신을 다시 시작해야 함

워치독 장치를 사용으로 설정하고 워치독 action 속성을 reset으로 설정하면 가상 머신이 다시 시작됩니다. 워치독 action을 다른 속성(예: poweroff)으로 변경하면 Pending Virtual Machine Changes(보류 중인 가상 머신 변경사항) 창이 열리고 다음 메시지가 표시됩니다.

Changes that require Virtual Machine restart: watchdog. The VM is then restarted.

문제는 워치독 action이 poweroff로 변경된 경우에도 속성 값이 즉시 적용되지 않은 것입니다. 새 속성이 적용되려면 먼 저 가상 머신을 다시 시작해야 합니다.

해결 방법: 이 동작에 대해서는 임시해결책이 없습니다. 워치독 action이 실행 중인 가상 머신에서 변경되는 경우 속성 변 경사항이 적용되도록 가상 머신을 다시 시작해야 합니다.

버그: 29213956

#### <span id="page-34-2"></span>6.6.4 마이그레이션 정책이 레거시로 설정된 경우 게스트 에이전트 후트가 작동하지 않음

Legacy(레거시)로 설정된 마이그레이션 정책에 대해 게스트 에이전트 후크가 작동하지 않습니다.

해결 방법: 구성된 마이그레이션 정책에 따라 게스트 후크가 사용으로 설정되고 Legacy(레거시)로 설정된 마이그레이션 정책에 대해 게스트 에이전트 후크 방식이 사용 안함으로 설정되었으므로 이 동작은 예상된 동작입니다. 게스트 에이전 트 후크를 사용하려면 사용 가능한 다른 마이그레이션 정책 유형 중 하나를 사용해야 합니다.

버그: 29261746

#### <span id="page-34-3"></span>6.6.5 여러 OVA 파일을 가져오면 하나의 가상 머신만 가져옴

가상 머신을 가져올 때 여러 OVA 파일을 선택할 수 있지만 실제로는 하나의 가상 머신만 가져옵니다. 제한이 있을 경우 Manager는 여러 OVA 파일을 가져오려는 시도를 차단해야 합니다.

해결 방법: 이 동작에 대해서는 임시해결책이 없습니다.

버그: 29373795

#### <span id="page-34-4"></span>6.6.6 KVM 호스트를 다시 시작한 후 고가용성 가상 머신이 다시 시작되지 않음

KVM 호스트가 Manager에서 다시 시작된 후 고가용성 가상 머신이 다시 시작되지 않습니다.

해결 방법: 이 동작에 대해서는 임시해결책이 없습니다. 결국 KVM 호스트가 몇 분 후 시작됩니다.

버그: 29393228

#### <span id="page-35-0"></span>6.6.7 가상 머신에 대한 호스트에 고정 설정을 지정하는 경우 마이그레이션 모드가 비 활성화됨

이 문제는 호스트가 두 개인 클러스터에서 관찰됩니다. 문제를 재현하는 단계는 다음과 같습니다.

- 1. High Availablity(고가용성) 탭에서 Highly Available(고가용성) 확인란을 선택하여 가상 머신을 편집하고 OK(확인)를 누릅니다.
- 2. Specific Hosts(특정 호스트)를 선택하고 Host(호스트) 탭의 드롭다운 목록에서 두 개의 호스트를 추가하여 가상 머신 을 편집하고 호스트에 고정 설정을 업데이트한 다음 OK(확인)를 누릅니다.

해당 단계를 완료하면 Migration Mode(마이그레이션 모드) 드롭다운 목록이 비활성화됩니다. 이 시나리오에서는 해 당 옵션이 제공되어야 합니다.

해결 방법: 호스트에 고정 옵션을 Any Host in Cluster(클러스터의 모든 호스트)로 변경하고 설정을 다시 Specific Hosts(특정 호스트)로 변경해 보십시오.

버그: 29374044

### <span id="page-35-1"></span>6.6.8 가상 머신 풀에서 가상 머신을 지정할 수 없음: Manager가 가상 머신이 연결되 지 않은 상태에서 연결을 요구함

가상 머신이 10개인 가상 머신 풀을 만들고 Maximum number of VMs per user(사용자당 최대 VM 수) 필드를 10으로 설 정한 다음 사용자에게 권한을 부여하면 사용자가 일부 가상 머신을 올바르게 연결합니다. 나중에 사용자가 추가 가상 머 신을 연결하려고 시도하면 Manager는 가상 머신이 연결되지 않은 상태에서 이미 연결되었음을 나타내는 다음 오류를 생성합니다.

#### PoolName:

Cannot attach VM to VM-Pool. VM-Pool is already attached to a User. Cannot allocate and run VM from VM-Pool. There are no available VMs in the VM-Pool.

해결 방법: 업스트림 oVirt 릴리스에 알려진 문제가 있습니다. 이 동작에 대해서는 임시해결책이 없습니다.

버그: 29379502

#### <span id="page-35-2"></span>6.6.9 Manager는 게스트 OS가 직접 LUN 디스크에 설치된 가상 머신에서 OVA 내보 내기를 방지하는 경고 메시지를 생성하지 않음

Manager는 게스트 OS가 직접 LUN 디스크에 설치된 가상 머신에서 OVA 내보내기를 방지하는 경고 메시지를 생성하지 않습니다.

해결 방법: 이 동작에 대해서는 임시해결책이 없습니다.

버그: 29432214

#### <span id="page-35-3"></span>6.6.10 Manager가 게스트 OS가 직접 LUN 디스크에 설치된 가상 머신에서 OVA 내 보내기를 허용함

Manager는 게스트 OS가 직접 LUN 디스크에 설치된 가상 머신에서 OVA 내보내기를 허용합니다. Manager는 게스트 OS가 직접 LUN 디스크 이미지에 설치된 가상 머신에서 OVA를 내보내려는 시도를 금지해야 합니다.

해결 방법: 이 동작에 대해서는 임시해결책이 없습니다.

버그: 29432323

#### <span id="page-35-4"></span>6.6.11 Manager가 스냅샷을 만들 때 가상 머신 종료를 방지하지 않음

Manager가 스냅샷을 만들 때 가상 머신 종료를 방지하지 않으며 이로 인해 스냅샷이 중단됩니다. 이 경우 가상 머신을 시작 또는 제거할 수 없으며 스냅샷 만들기를 중지할 수 없습니다.

Manager 로그를 검사할 때 다음 메시지가 반복적으로 표시됩니다.

[org.ovirt.engine.core.bll.SerialChildCommandsExecutionCallback] (EE-ManagedThreadFactory-engineScheduled-Thread-34) [7363ae20-1f20-451c-8318-215f122fcc15] Command 'CreateSnapshotForVm' (id: 'b50fee33-204b-4fc0-a8e6-d40c7f58d485') waiting on child command id: '3c843771-8b8f-4c07-9230-822bd2892481' type:'AddDisk' to complete 2019-03-08 03:55:22,992Z INFO

해결 방법: 이 동작에 대해서는 임시해결책이 없습니다.

버그: 29457750

#### <span id="page-36-0"></span>6.6.12 실행 중인 가상 머신에서 가상 머신 네트워크에 연결된 NIC를 분리하는 경우 엔진 예외사항이 발생함

실행 중인 가상 머신에서 VM 네트워크에 연결된 NIC를 분리하면 Manager에서 실패할 수 있습니다. 다음 Operation Canceled(작동이 취소됨) 메시지가 표시됩니다.

Error while executing action Edit VM Interface properties: Failed to deactivate VM Network Interface.

Manager 로그를 검사할 때 다음과 같은 EngineException이 표시될 수 있습니다.

EngineException: org.ovirt.engine.core.vdsbroker.vdsbroker.VDSErrorException: VDSGenericException: VDSErrorException: Failed to HotUnplugNicVDS, error = Timeout detaching <Interface name=vnet3, type=bridge, mac=00:21:f6:00:04:6b at 0x7f6d30377868>, code = 50 (Failed with error DEACTIVATE\_NIC\_FAILED and code 50)

해결 방법: NIC를 다시 분리해 보십시오.

버그: 29460927

#### <span id="page-36-1"></span>6.6.13 소스 호스트가 예상치 않게 종료될 때 고가용성 가상 머신이 다른 호스트에서 시작되지 않음

소스 호스트의 전원이 꺼지거나 소스 호스트가 예상치 않게 종료될 때 고가용성 가상 머신이 다른 호스트에서 시작되지 않습니다.

해결 방법: 실행 중인 고가용성 가상 머신이 있는 호스트의 전원이 꺼지거나 호스트가 예상치 않게 종료되고 가상 머신 에 추가 스플릿 브레인 방지 방식(예: Sanlock, VM 임대 또는 VM 재개)이 없을 경우 Manager는 호스트의 고가용성 가상 머신이 다른 호스트에서 다시 시작될 수 있도록 허용하기 전에 Hosts(호스트) 창의 More Actions(추가 작업) 드롭다운 목 록에서 Confirm 'Host has been Rebooted'('호스트 재부트 완료' 확인) 옵션을 사용해야 할 수도 있습니다.

버그: 29491043

#### <span id="page-36-2"></span>6.6.14 가상 머신 마이그레이션 중 실행 중인 가상 머신에 대한 VNC 콘솔 세션이 닫 힘

가상 머신 마이그레이션 중 활성 가상 머신에 대해 VNC 콘솔이 열려 있을 경우 세션이 닫힙니다. 이 동작은 고유 클라이 언트 또는 noVNC를 사용할 때 발생합니다.

해결 방법: 이 동작에 대해서는 임시해결책이 없습니다.

버그: 29491251

#### <span id="page-36-3"></span>6.6.15 가상 머신이 시작되는 동안 VM 마이그레이션 대화 상자를 닫을 수 없음

가상 머신이 Manager에서 시작되는 동안 Migrate VM(VM 마이그레이션) 대화 상자를 닫을 수 없습니다.

해결 방법: 브라우저 페이지를 새로고침하십시오.

버그: 29498386

#### <span id="page-37-0"></span>6.6.16 Oracle Linux 가상 머신에 대해 기본 머신 유형(pc-i440fx-2.6)으로 CPU 핫 플 러그 분리를 수행할 수 없음

Manager의 CPU 핫 플러그 분리 기능이 Oracle Linux 가상 머신(pc-i440fx-2.6)에 대한 기본 에뮬레이트 머신 유형에서 작동하지 않습니다.

해결 방법: 특정 Oracle Linux 가상 머신에 대한 CPU 핫 플러그 분리 기능을 사용으로 설정하려면 다음 단계를 수행해야 합니다.

- 1. 가상 머신을 종료합니다.
- 2. 관리 포털에서 다음 단계를 수행하여 Custom Emulated Machine(사용자정의 에뮬레이트 머신)을 pc-i440fx-2.7로 변 경합니다.
	- a. Compute(컴퓨트)로 이동하고 Virtual Machines(가상 머신)를 누릅니다.
	- b. Oracle Linux 가상 머신을 선택하고 Edit Virtual Machine(가상 머신 편집)을 누릅니다.
	- c. 사이드바에서 System(시스템) 탭을 누릅니다.
	- d. Advanced Parameters(고급 매개변수)를 눌러 메뉴를 확장합니다.
	- e. Custom Emulated Machine(사용자정의 에뮬레이트 머신) 드롭다운 메뉴에서 pc-i440fx-2.7을 선택합니다.
	- f. OK(확인)를 눌러 변경사항을 저장합니다.
- 3. 가상 머신을 다시 시작합니다.

버그: 29517731

#### <span id="page-37-1"></span>6.6.17 풀의 VM이 실행 중인 경우 수퍼 유저 권한을 가진 사용자에 대해 VM 포털에 오류가 표시됨

수퍼 유저 권한을 가진 사용자가 VM 포털에 로그인한 경우 풀의 VM이 실행 중 상태이면 VM 포털에 "죄송합니다. 현재 VM 포털에 몇 가지 문제가 발생했습니다"라는 오류 메시지가 표시됩니다.

해결 방법: VM 포털에 대한 액세스 권한이 필요한 사용자의 경우 수퍼 유저 권한이 없는 새 사용자를 만들고 해당 새 사 용자로 VM 포털에 로그인하십시오.

버그: 30770232

#### <span id="page-37-2"></span>6.6.18 두 개 이상의 가상 머신을 포함하는 OVA 파일을 가져올 수 없음

Open Virtualization Appliance 파일에 가상 머신이 두 개 이상 포함된 경우 파일의 가상 머신을 가져올 수 없습니다. 가져 오기가 시작되고 첫번째 가상 머신을 가져오는 것처럼 표시되지만 가져오기가 실패하고 가상 머신이 제대로 설치되지 않습니다.

해결 방법: Open Virtualization Appliance 파일을 가상 머신 한 개로 제한하십시오.

버그: 30771759

#### <span id="page-37-3"></span>6.6.19 virt-v2v 업로드 사용 시 그래픽 프로토콜이 None으로 설정됨

virt-v2v -o ovirt-upload 사용 시 그래픽 프로토콜이 None으로 설정되고 Console(콘솔) 버튼이 비활성화됩니다.

해결 방법: 임시해결책은 Edit(편집) 버튼을 누르고 OK(확인)를 눌러 팝업을 닫는 것입니다. 그러면 값이 VNC로 설정됩 니다.

버그: 30807213

# <span id="page-38-0"></span>7장 피드백 및 지원

Oracle Linux Virtualization Manager에 대한 지원은 Oracle Linux Premier Support를 구독하는 고객에게 제공됩니다. Oracle Linux 지원 레벨에 대한 자세한 내용은 Oracle*®* [Linux 7: Licensing Information User Manual](https://docs.oracle.com/en/operating-systems/oracle-linux/7/licenses/)을 참조하십시오.

## 7.1 피드백 및 지원 제공

문제를 보고해야 할 경우 Oracle Linux Premier Support를 구독하고 있으면 오라클 고객지원센터[\(https://](https://support.oracle.com) [support.oracle.com](https://support.oracle.com))에서 사례를 개설해야 합니다.

문제를 보고 중인 경우 적용 가능하면 다음 정보를 제공하십시오.

- 문제가 발생한 상황을 포함한 문제에 대한 설명과 해당 문제가 작업에 끼치는 영향
- 머신 유형, 운영체제 릴리스, 브라우저 유형 및 버전, 로케일 및 제품 릴리스(적용한 모든 패치 포함), 문제에 영향을 줄 수 있는 다른 소프트웨어
- 문제를 재생성하기 위해 사용한 방법에 대한 자세한 단계
- 모든 오류 로그 또는 코어 덤프

### 7.2 로그 파일 얻기

Oracle Linux Virtualization Manager는 지원을 요청할 때 가상화 환경 전체에서 관련 로그를 수집할 수 있도록 로그 수집 기 도구를 제공합니다. SR(서비스 요청)을 제출할 때는 로그 수집기 도구를 통해 생성된 아카이브 파일을 포함하십시오. 이 정보는 Oracle 고객지원센터에서 Manager 관련 문제를 분석하고 진단하는 데 사용할 수 있습니다.

로그 수집기 도구를 사용하여 Oracle 고객지원센터에 제출할 아카이브 파일을 생성하려면 다음 단계를 수행하십시오.

1. 로그 수집기 도구를 설치합니다.

# yum install ovirt-log-collector

2. Manager 호스트에서 로그 수집을 수행합니다.

# ovirt-log-collector

로그 수집기 도구를 사용하려면 root 사용자로 로그인해야 하며 Manager에 대한 관리 자격 증명을 제공해야 합니다.

ovirt-log-collector -h 명령이 ovirt-log-collector 명령에 대해 유효한 모든 옵션 목록을 비롯한 사용 정보를 표시합니다.

추가 매개변수를 지정하지 않고 ovirt-log-collector 명령이 실행될 때 기본 동작은 Manager 및 연결된 호스트에서 모 든 로그를 수집하는 것입니다. 이 명령은 --no-postgresql 명령 옵션을 사용하여 해당 수집이 제외되지 않은 경우 데 이터베이스 로그를 수집합니다.

로그 수집기 도구가 로그 수집을 수행하면 수집된 로그는 /tmp/logcollector 디렉토리의 아카이브 파일에 저장됩니다. 로그 수집기 도구가 자동으로 아카이브 파일에 이름을 지정합니다.

# <span id="page-40-0"></span>8장 접근성 기능

이 장에서는 Oracle Linux Virtualization Manager 릴리스 4.3.6 설명서에 대한 접근성 기능과 알려진 문제를 설명합니다.

설명서는 HTML 및 PDF 형식으로 제공됩니다. HTML 형식에는 액세스할 수 있지만 PDF 형식에는 액세스할 수 없습니 다.

## 8.1 설명서 HTML 액세스 키

마우스 없이 설명서를 사용하려는 경우 HTML 액세스 키를 사용할 수 있습니다. 브라우저에 HTML 액세스 키와 액세스 키 문자를 입력합니다. 예를 들어 Mozilla Firefox를 사용하는 경우 Alt+Shift+n을 눌러 다음 페이지로 이동합니다. HTML 액세스 키에 사용할 키 조합을 찾으려면 웹 브라우저 설명서를 참조하십시오. 다음 표에는 액세스 키를 사용하여 수행할 수 있는 작업이 나와 있습니다.

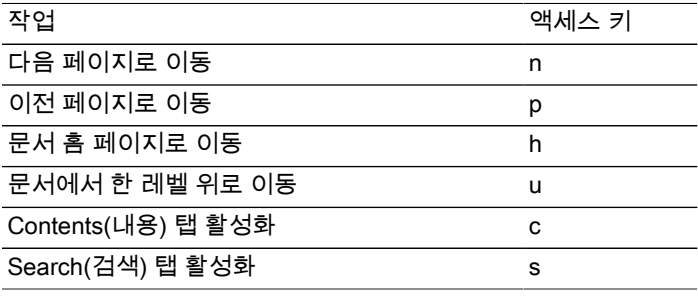

HTML 액세스 키 이외에도 다음과 같은 키보드 단축키를 사용할 수 있습니다.

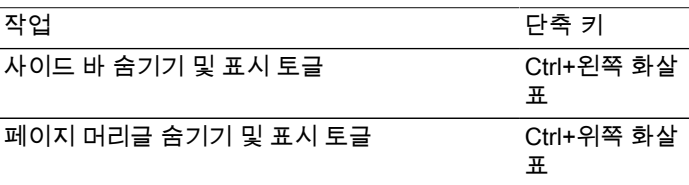

## 8.2 설명서 접근성 문제

다음은 Oracle Linux Virtualization Manager 릴리스 4.3.6 설명서와 관련하여 알려진 접근성 문제입니다.

- 제품에 접근성 기능 설명서가 없음 (버그: 26175494)
- HTML 페이지 제목 레벨이 h1에서 시작되지 않을 수 있음 (버그: 26717728)
- 책 제목을 200퍼센트 확대/축소로 화면을 벗어날 정도로 확장할 수 있음 (버그: 26717874)
- docs.oracle.com 도움말 전환기 HTML 제목 태그에 구조 위반이 있음 (버그: 26560104)